## <span id="page-0-0"></span>MP1B: WebSphere MQ for z/OS V7.1

#### **Displaying WebSphere MQ statistics and accounting**

Colin Paice March 2013 Document Number MP1BV71

Property of IBM

#### Take Note!

Before using this User's Guide and the product it supports, be sure to read the general information under "Notices".

V7.1 Edition, February 2013. Printed 28/03/2013

**This edition applies to Version 7.1 of "WebSphere MQ for z/OS" - Interpreting accounting and statistics data" and to all subsequent releases and modifications until otherwise indicated in new editions.** 

#### **Sending your comments to IBM**

You can send your comments electronically to idrcf@uk.ibm.com. When you send information to IBM, you grant IBM a non-exclusive right to use or distribute the information in any way it believes appropriate without incurring any obligation to you. You may continue to use the information that you supply.

© Copyright International Business Machines Corporation 2001, 2013. All rights reserved. Note to US 77Government Users -- Documentation related to restricted rights -- Use, duplication or disclosure is subject to restrictions set forth in GSA ADP Schedule contract with IBM Corp.

## <span id="page-1-0"></span>*Notices*

This report is intended to give guidance on the use and interpretation of the statistics and accounting in WebSphere MQ for z/OS Version 7.1. The information in this report is not intended as the specification of any programming interfaces that are provided by z/OS or WebSpere MQ. References in this report to IBM products or programs do not imply that IBM intends to make these available in all countries in which IBM operates.

Information contained in this report has not been submitted to any formal IBM test and is distributed "as is". The use of this information, and the implementation of any of the techniques, is the responsibility of the customer, and depends on the customer's ability to evaluate and integrate them into their operational environment.

The following terms, used in this document, are trademarks of the IBM Corporation in the United States or other countries or both:

CICS WebSphere MQ z/OS

## **Table of Contents**

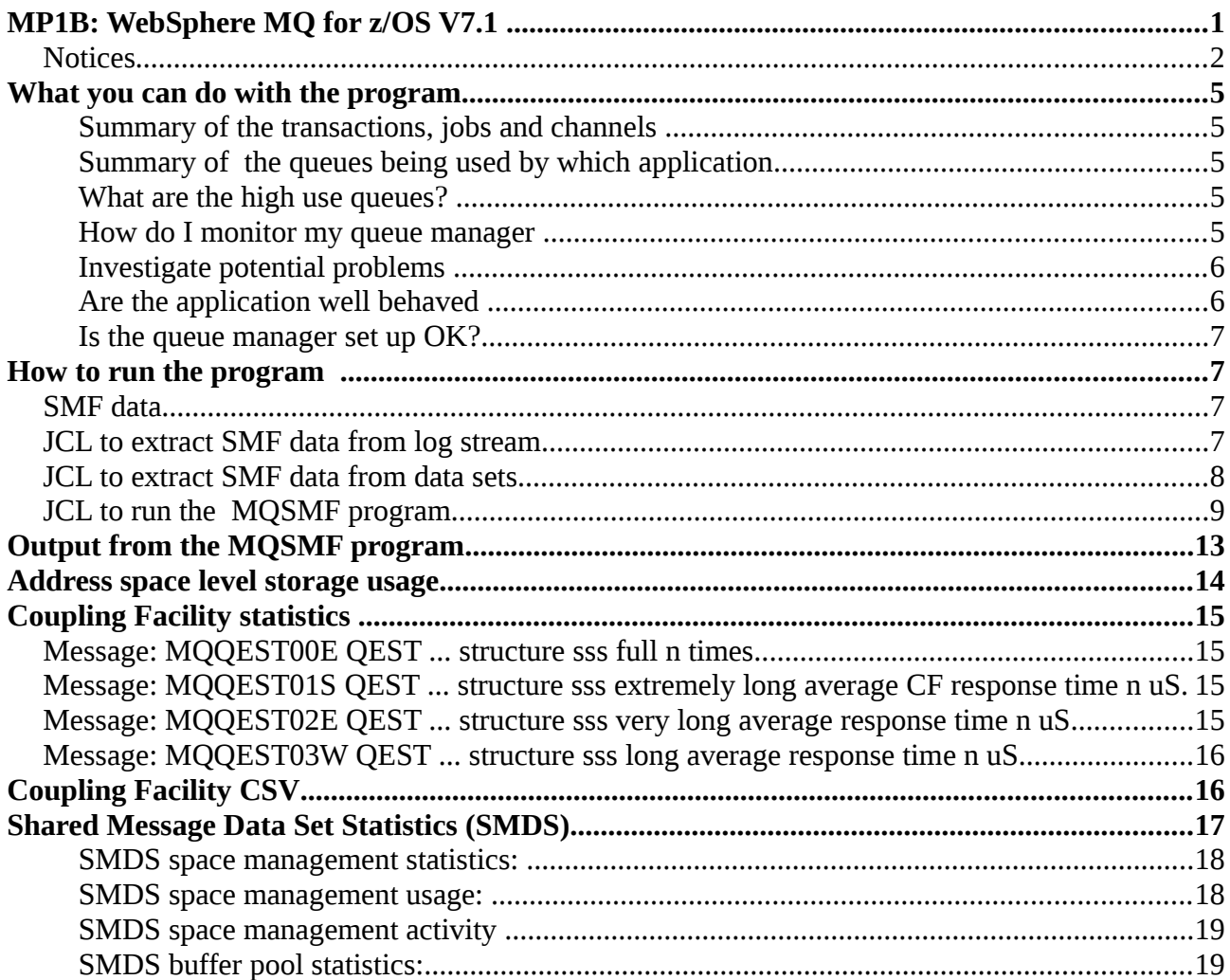

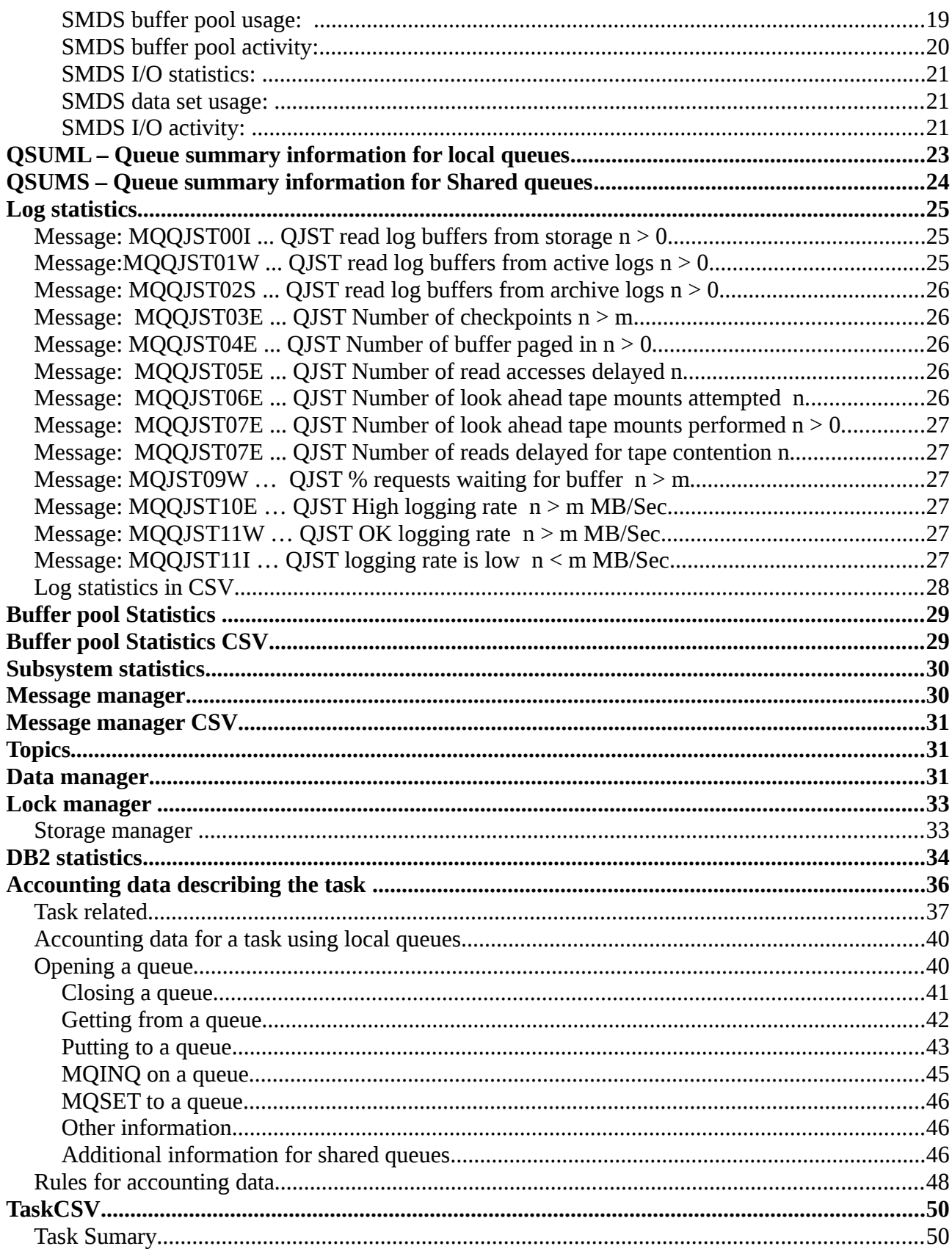

## <span id="page-3-4"></span>What you can do with the program

You can use the MQSMF program in different ways depending on your requirements.

What work is using my queue manager?

List a summary of the transactions, jobs and channels on page [4](#page-3-3) List a summary of the queues being used by which application on page [4](#page-3-2)

List the high use queues on page [4.](#page-3-1)

How do I monitor my queue manager? on page [4.](#page-3-0)

Investigate potential problems on page [5.](#page-4-1)

Are the application well behaved? on page [5.](#page-4-0)

Is the queue manager set up OK? on page [6.](#page-5-3)

Some of the output files are in Comma Separated Value (CSV) format which can be imported into a spread sheet. The spread sheet can then be used to draw graph and display trends over time.

## <span id="page-3-3"></span>**Summary of the transactions, jobs and channels**

To get a summary of the applications and channels using MQ use the TASKCSV file, see page [49.](#page-48-1) This summarises the Accounting class 3 records by Date, Hour and work type. This report has information on the CPU used, MB of data logged, how many MB were put and got. Data for multiple instances of a transaction or a job are summarised into one record.

## <span id="page-3-2"></span>**Summary of the queues being used by which application**

<span id="page-3-6"></span>To get a summary of the queues used, use the QSUML file on page [Error: Reference source not](#page-3-6)  [found](#page-3-6) for information about local queues , and QSUMS file on page [22](#page-21-0) for information about shared queues. These reports have information on the number of MB put and got, the number of valid gets and puts, the maximum queue depth and, for local queue the number of messages read from the pageset.

## <span id="page-3-1"></span>**What are the high use queues?**

<span id="page-3-5"></span>You can use the QSUML report on page [Error: Reference source not found](#page-3-5) and the QSUMS report on page [22,](#page-21-0) and specify parameters QueuePutMB and/or QueueGetMB to the MQSMF program. Queues which put or get less than these values are not displayed. This eliminates low usage queues, such as using a temporary dynamic queue to use the command server.

## <span id="page-3-0"></span>**How do I monitor my queue manager**

You can monitor the amount of data logged by using the log data statistics in CSV format, see pag[e](#page-25-0) [26.](#page-25-0)

You can monitor buffer pool usage using the buffer pool statistics in CSV format, see page [27.](#page-26-0)

You should collect data for a good day, so if you have a base line to compare other days with.

## <span id="page-4-1"></span>**Investigate potential problems**

In ddname //TASKSUM is a summary of messages produced when looking at the task and queue records.

This has data like

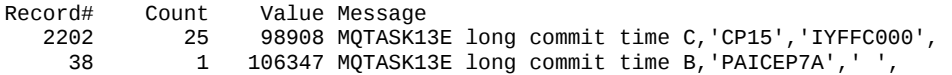

This has the following meaning.

- There was a message MOTASK13E long commit time C, 'CP15', 'IYFFC000',
	- It was produced 25 times
	- The longest value (of the commit time) was 98908 microseconds. This was at record 2202 in the input file
- There was a message MQTASK13E long commit time B,'PAICEP7A',' ',
	- It was produced 1 time,
	- the largest (only) value was 106347 in record 38 of the input file.

To investigate these in more detail you can use specify parameters to the MQSMF program: StartRecord=2202, LastRecord=2202 and Detail(20). This will give all maximum level of detail for the one record.

Messages are written to the ddname //MESSAGE report to indicate possible problems, such as messages read from a page set, long CF response time. By increasing the value specified in the Detail, you can get more potential messages produced.

For example

*MQQPST04E MVCA MQQ2 2013/02/01 12:54:27 VRM:701 BP 10 Many (11317) pages read from disk. This is typical of long lived messages. Buffer pool may be too small MQQPST02S MVCA MQQ2 2013/02/01 12:50:46 VRM:701 BP 10 Filled many(165) times. This is typical of long lived messages. Buffer pool may be too small* 

Once you have identified a potential problem you can use the parameter FirstRecord and LastRecord to display a subset of the SMF data, and use Detail to display more information for this subset of records.

If you think you have problems with puts taking a long time, you can specify the Long\_Put parameter, and for puts taking over this time it will display a message like *MQTASK08E Long Put time due to logging MYQUEUE*

## <span id="page-4-0"></span>**Are the application well behaved**

Messages are written to the MESSAGE report when possible unusual application programming behaviour is detected. For example

- Many gets for a specific message, but the queue is not indexed.
- An application repeatedly failed to get a message from a queue. This might be caused by the common programming error, where the message-id and correlation-id are not cleared before doing a get.

## <span id="page-5-3"></span>**Is the queue manager set up OK?**

If a buffers pool is too small and frequently fills up, messages are reported in the MESSAGE report suggesting area you may need to investigate.

## <span id="page-5-2"></span>How to run the program

The MQSMF program produces the output in separate files, so in the file for log statistics, you only get the log statistics.

You can use optional parameters to select which records are processed, and how much information is displayed.

The program also has 'rules' built in which displays potential out-of-line conditions. For example if the buffer pool statistics show that some gets required data to be read from the page set it will produce a message. For example.

*MQQPST05I MVCA MQ7A 2013/01/06 08:00:00 VRM:710 BP 2 Some (1000) pages read from disk. Buffer pool may be too small* 

So using this you just need to review the messages, and not the detailed buffer pool statistics.

## <span id="page-5-1"></span>*SMF data*

SMF data can be written to data sets or to log streams in the coupling facility. The D SMF,O operator command gives you information about your SMF setup, for example I*EE967I 08.42.01 SMF PARAMETERS RECORDING(LOGSTREAM) -- REPLY LSNAME(IFASMF.MQ,TYPE(115,116)) -- PARMLIB LSNAME(IFASMF.CICS,TYPE(110)) -- PARMLIB DEFAULTLSNAME(IFASMF.DEFAULT) -- PARMLIB DSNAME(SYS1.MVCA.MANB) -- PARMLIB DSNAME(SYS1.MVCA.MANA) -- PARMLIB* 

Where RECORDING(LOGSTREAM) shows the Coupling Facility log stream is being used. LSNAME(IFASMF.MQ,TYPE(115,116)) shows the log stream to be used for the MQSMF records.

RECORDING(DATASET) is the default, and may not be listed. *DSNAME(SYS1.MVCA.MANA)* and *DSNAME(SYS1.MVCA.MANB)* show the datasets to be used when RECORDING(DATASET) is used.

## <span id="page-5-0"></span>*JCL to extract SMF data from log stream*

//SMFDUMP EXEC PGM=IFASMFDL //DUMPOUT DD DSN=&TEMP,DISP=(NEW,PASS), // SPACE=(CYL,(100,100),RLSE) //SYSPRINT DD SYSOUT=\* //SYSIN DD \* DATE(2013004,2013012)

```
 START(0900) 
 END(1900) 
 LSNAME(IFASMF.MQ,OPTIONS(ALL)) 
 OUTDD(DUMPOUT,TYPE(115,116))
```
/\*

This JCL

- selects the records from the IFASMF.MQ logstream (configured to contain the MQ SMF records 115 and 116) see above
- starting from date 2013 day number 004 to 2013 day number 12
- selecting records starting from 0900
- up to and including records with a time of 1900

They get written to the dataset with ddname //DUMPOUT, which is a temporary dataset. When running the MQSMF program, the SMFIN dataset can refer to the DUMPOUT dataset DSN=\*.SMFDUMP.DUMPOUT.

where

- \* means from this this job
- SMFDUMP is the name of the job step that created the dataset
- DUMPOUT is the dataset within the job step that holds the SMF records.

## <span id="page-6-0"></span>*JCL to extract SMF data from data sets*

```
//SMFDUMP EXEC PGM=IFASMFDP 
//INDD1 DD DISP=SHR,DSN=SYS1.MVCA.MANA 
//INDD2 DD DISP=SHR,DSN=SYS1.MVCA.MANB
//DUMPOUT DD DSN=&TEMP,SPACE=(CYL,(10,10)),DISP=(NEW,PASS) 
//SYSPRINT DD SYSOUT=H 
//SYSIN DD * 
INDD(INDD1,OPTIONS(DUMP)) 
INDD(INDD2,OPTIONS(DUMP)) 
OUTDD(DUMPOUT,TYPE(115,116)) 
START(0000) 
 END(1700)
```
/\*

This JCL

- selects the records from the datasets SYS1.MVCA.MANA and SYS1.MVCA.MANB
- selecting records starting from 0000
- up to and including records with a time of 1700
- they get written to the dataset with ddname //DUMPOUT, which is a temporary dataset.

#### When running the MQSMF program, the SMFIN dataset refers to the DUMPOUT dataset DSN=\*.SMFDUMP.DUMPOUT

where

- \* means from this this job
- SMFDUMP is the name of the job step that created the dataset
- DUMPOUT is the dataset within the job step that holds the SMF records.

#### <span id="page-7-0"></span>*JCL to run the MQSMF program*

//S2 EXEC PGM=MQSMF,REGION=0M //STEPLIB DD DISP=SHR,DSN=Your.load.library.name //SMFIN DD DISP=SHR,DSN=\*.SMFDUMP.DUMPOUT //SYSIN DD \* Parameters – see below //MESSAGE DD SYSOUT=\* //BUFF DD SYSOUT=\* //BUFFCSV DD SYSOUT=\* //DATA DD SYSOUT=\* //QCPU DD SYSOUT=\* //CF DD SYSOUT=\* //CFCSV DD SYSOUT=\* //CFCSV DD SYSOUT=\* //DB2 DD SYSOUT=\* //EOJ DD SYSOUT=\* //LOCK DD SYSOUT=\* //LOG DD SYSOUT=\* //LOGCSV DD SYSOUT=\* //MSGM DD SYSOUT=\* //MSGMCSV DD SYSOUT=\* //QSUML DD SYSOUT=\*,DCB=(LRECL=200) //QSUMS DD SYSOUT=\*,DCB=(LRECL=200) //STGCSV DD SYSOUT=\* //SMDS DD SYSOUT=\* //TASKSUM DD SYSOUT=\* //TASK DD SYSOUT=\* //TASKCSV DD SYSOUT=\* //TOPIC DD SYSOUT=\* //STG DD SYSOUT=\* //STGSUM DD SYSOUT=\*,DCB=(LRECL=200) //

Where the DD statements are

- BUFF Page [27,](#page-26-1) Buffer pool statistics
- BUFFCSV Page [27,](#page-26-0) Buffer pool statistics in comma separated value format
- CF Page [14,](#page-13-2) Coupling facility statistics
- CFCSV Page [15,](#page-14-0) Coupling facility in comma separated value format
- DATA Page [28,](#page-27-0) Data manager statistics
- LOG Page [23,](#page-22-2) Log manager statistics
- LOGCSV Page [26,](#page-25-0) Log manager statistics in comma separated values
- LOCK Page [31,](#page-30-1) Lock manager statistics
- MSGM Page [28,](#page-27-0) Message manager statistics (mq verbs)
- MSGMCSV Page [29,](#page-28-2) Message manager statistics (mq verbs) in comma separated value format
- STG Page [31,](#page-30-0) Storage manager statistics
- TOPIC Page [29,](#page-28-1) Topic manager statistics
- <span id="page-7-1"></span>• QSUML Page [22,](#page-21-0) Summary of queue usage - Local queues
- QSUMS Page [Error: Reference source not found,](#page-7-1) Summary of queue usage Shared queues
- EOJ Page [28,](#page-27-1) Subsystem information
- DB2 Page [32,](#page-31-0) DB2 server information
- SMDS Page [16,](#page-15-0) [Shared Message Data Set Statistics \(SMDS\)](#page-15-0)
- <span id="page-8-0"></span>• STGSUM Page [Error: Reference source not found,](#page-8-0) Address space level storage usage
- SYSOUT Output of warnings and problems identified in the data
- SYSPRINT Reports the parameters used, and task comments
- TASK Page [35,](#page-34-0) Detailed task data
- TASKCSV Page [49,](#page-48-1) Summarized task information
- TASKSUM Page [49,](#page-48-0) Task Summary

The following section gives the parameters which can be passed too the program, through the //SYSIN ddname.

Record selection parameters

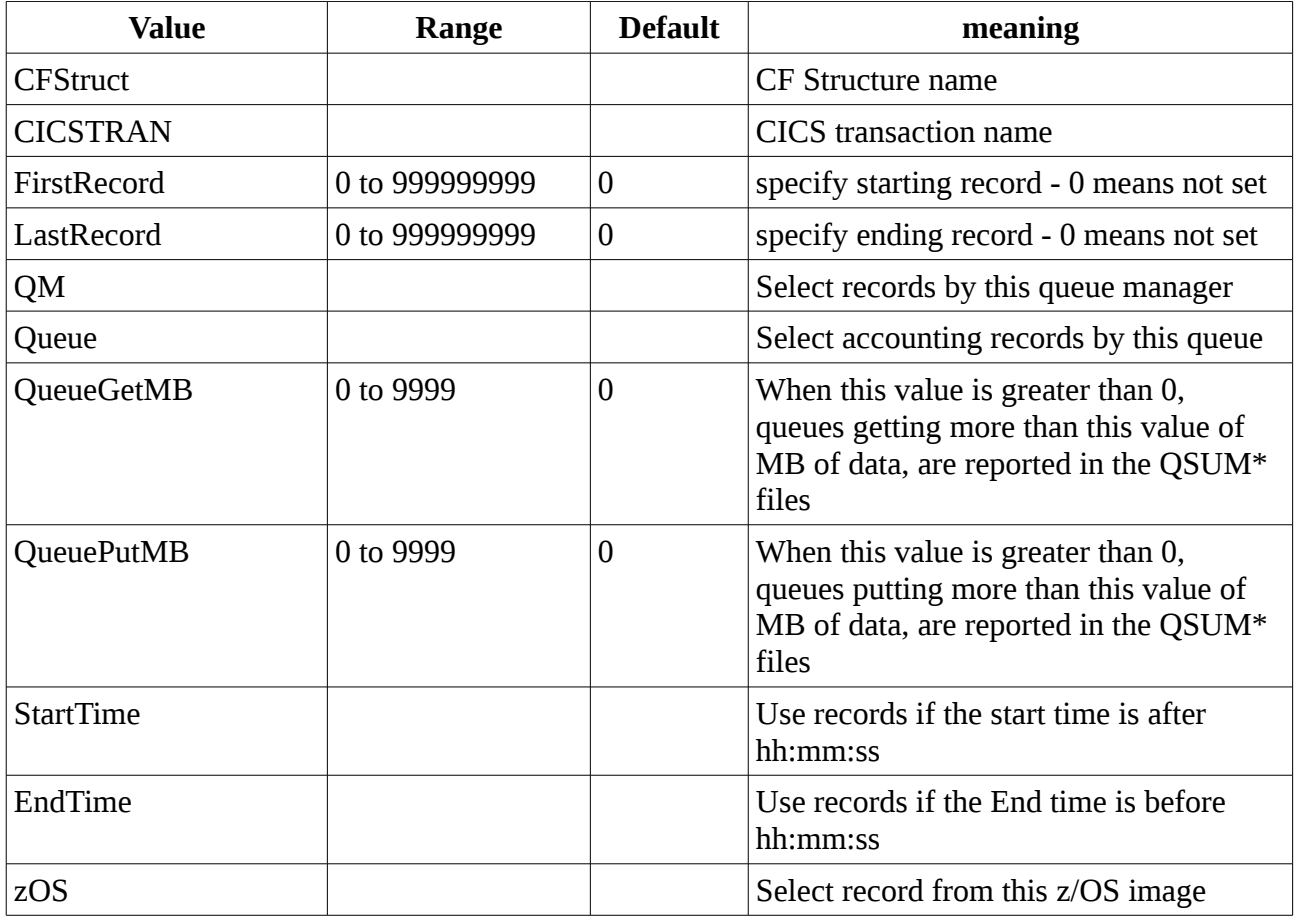

Interval for calculating data rates.

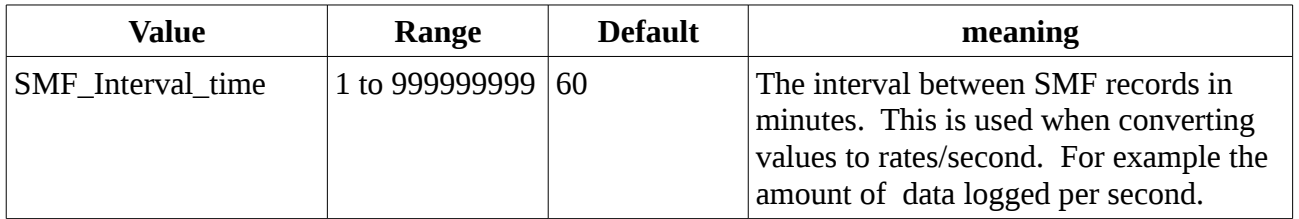

Thresholds for reporting out-of-line conditions in statistics

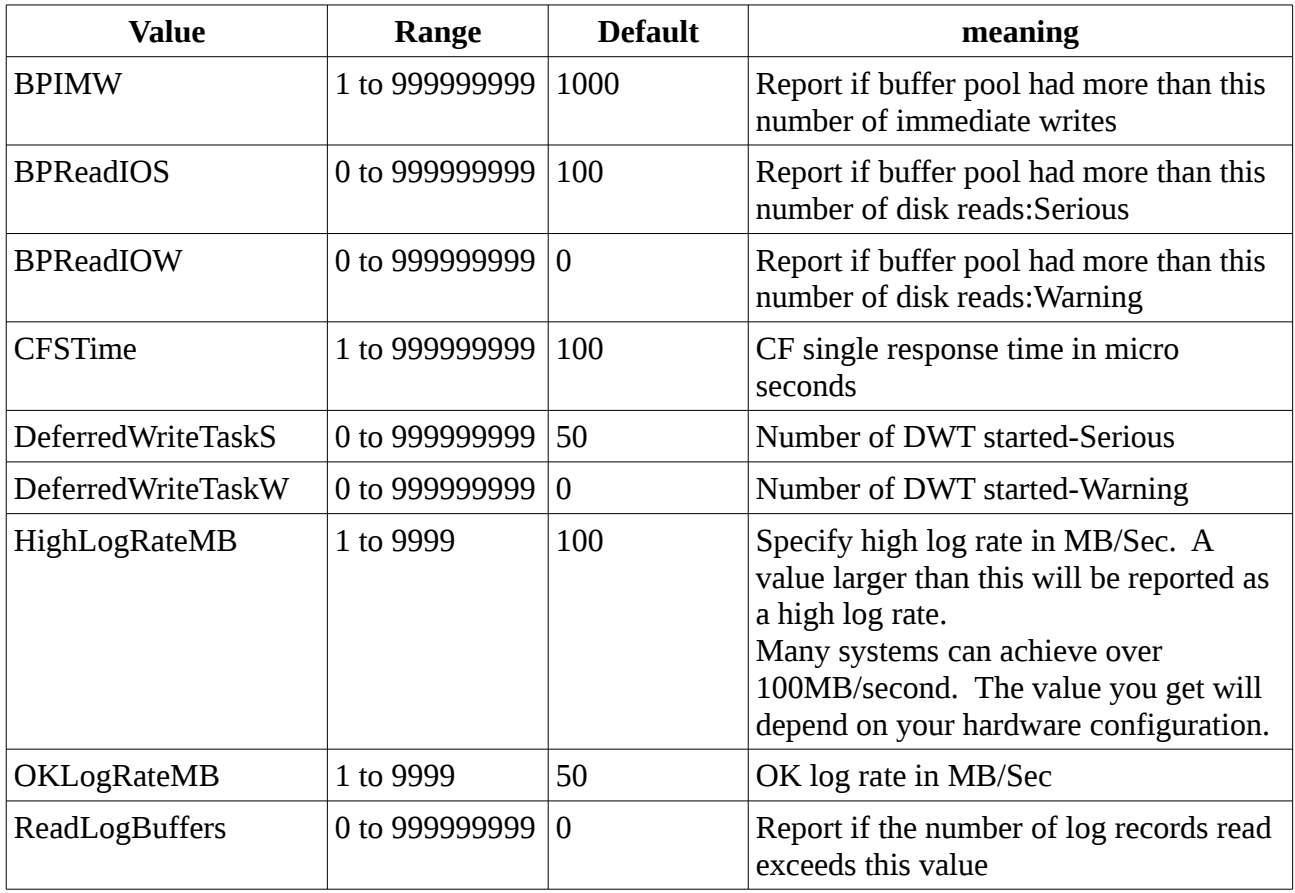

Thresholds for reporting out-of-line conditions in accounting data

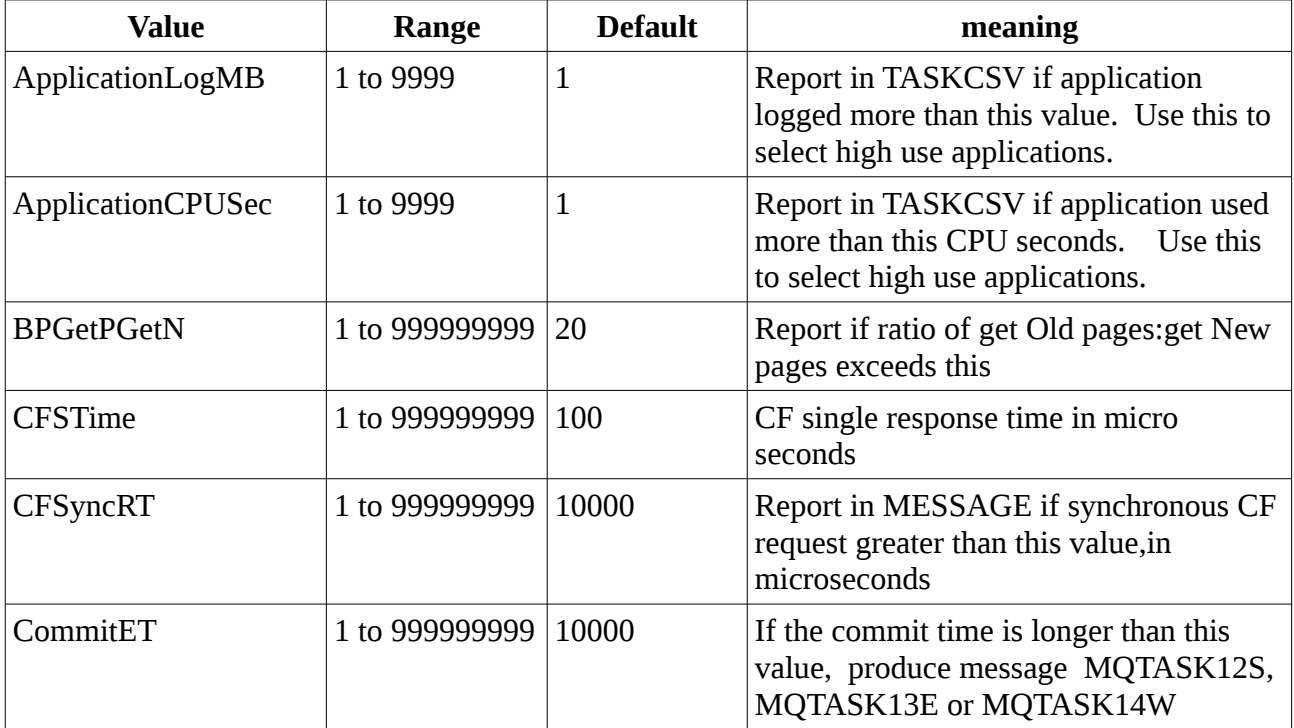

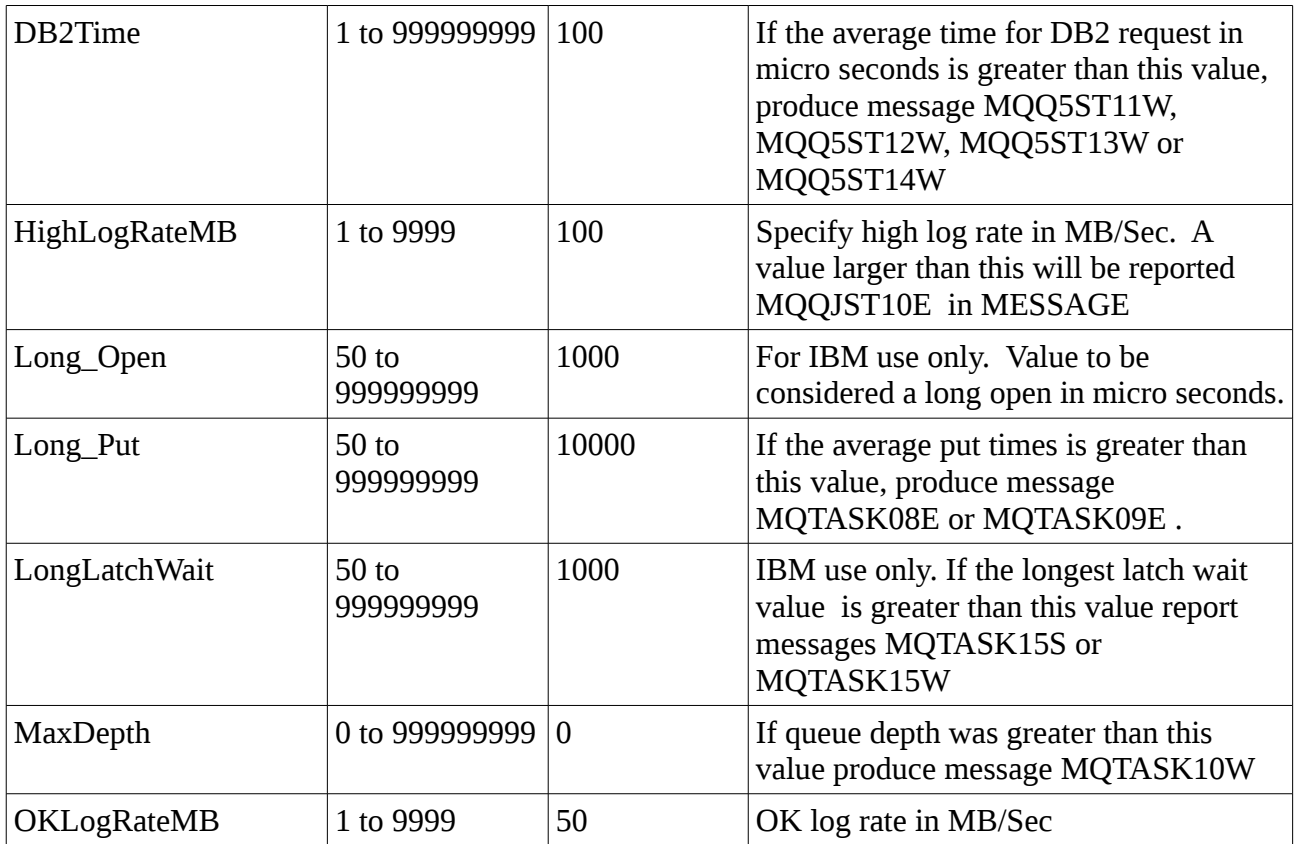

Control what is displayed

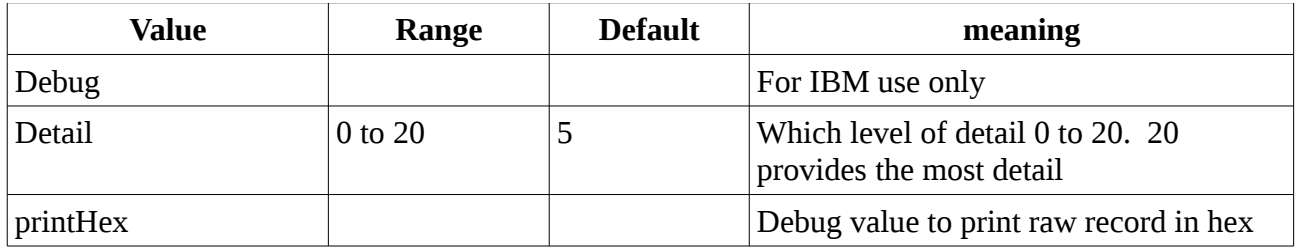

# <span id="page-11-0"></span>Output from the MQSMF program

## <span id="page-12-0"></span>Address space level storage usage

The address space storage usage statistics give information about virtual storage and real storage used by the queue manager.

The output is displayed in the ddname //STGSUM. For the details about the fields see the layout for CSQDQSRS in SCSQC370(CSQDSMFC).

 >16MB Used 397 MB Free 1080 MB %used 26 delta 4 MB Bar Used 237 MB 8used 0 Real Used 1010 MB why limited:Set in the JCL

>16MB shows 397 MB of the region's virtual storage has been used. There is 1080MB left in the region. The amount used is 26% of the total virtual storage. Since the last storage SMF record there has been a 4MB increase in virtual storage usage.

Bar shows the storage usage above the bar.

Real shows the real storage usage.

why limited: This what limits the 31 bit storage. The value (raxlymemlims) is extracted from a z/OS control block. The common values of this are:

- Set by SMF or SMF default
- Set in the JCL
- Unlimited Region=0
- Set by IEFUSI
- Set by Auth interface

Other information displayed is likely to be of use to IBM only.

Additional messages produced in MESSAGE output file.

#### **MQVSTG01E virtual storage usage > 95%**

When: 31 bit storage use is  $> 95\%$  of the available storage use. Action: Review storage usage. Consider making buffer pools smaller. Using detail(20) will provide additional information.

#### **MQVSTG02W virtual storage usage > 90%**

When: 31 bit storage use is  $> 90\%$  of the available storage use.

Action: Review storage usage. If start to get this message, you should monitor the storage usage. If your storage continues to increase, you should start reviewing how you are using your buffer pools and perhaps reduce the size of them.

## <span id="page-13-2"></span>Coupling Facility statistics

The CF statistics give information about the Coupling Facility usage.

When a message is put or got from a queue the request to the CF has a single update. During a commit, the request to the CF may change several messages, so this is counted as a multiple request.

The data is displayed in the ddname //CF. See the record layout in SCSQMACS(CSQDQEST) for interpretation of these fields.

MVCA MQ7B 2013/01/08 11:25:44 VRM:710<br>APP1 , Structure-fulls 0 APP1 , Structure-fulls Single 1000, avg et in uS 14, Retries 0 Multiple 24, avg et in uS 1185, Retries 0 Max entries 1033, Max elements 2048

#### Where

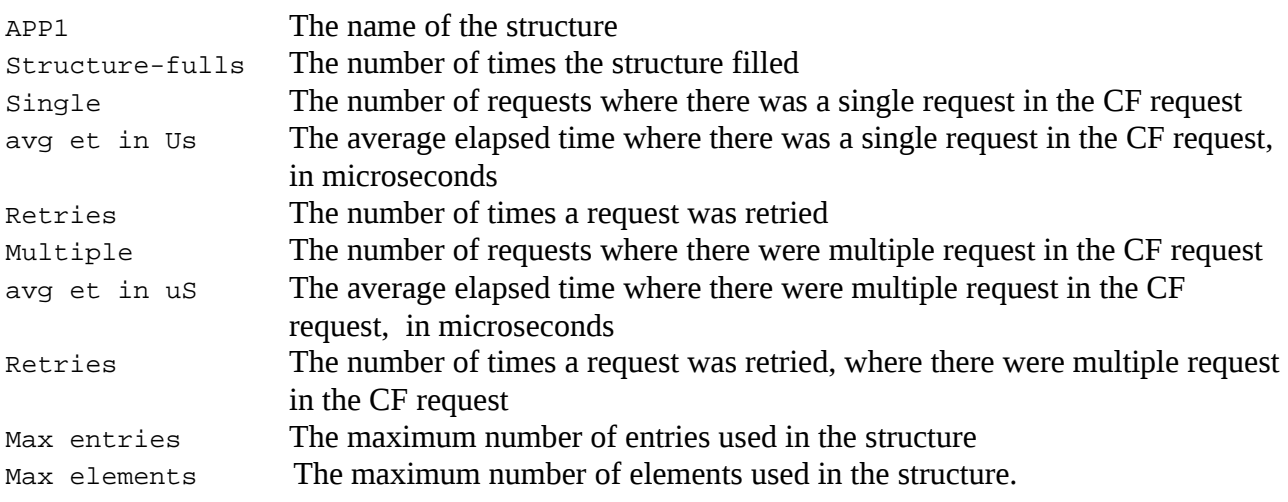

Additional messages produced in MESSAGE output file.

#### <span id="page-13-1"></span>**Message: MQQEST00E QEST ... structure sss full n times**

When: qestsful>0

Reason: The CF Structure has reached its capacity.

Action: Investigate to see if this is a short term problem, or a longer term problem. If this is a long term problem, you will need to increase the size of the CF structure.

#### <span id="page-13-0"></span>**Message: MQQEST01S QEST ... structure sss extremely long average CF response time n uS**

When: The average CF Single response time is  $> 100$  \* value specified in CFStime parameter. Reason: The average response time of the single requests is taking a long time.

Action: Review the performance of the Coupling Facility. For example there may be a remote Coupling Facility. You may have specified a value of CFStime which is unrealistic.

#### <span id="page-14-2"></span>**Message: MQQEST02E QEST ... structure sss very long average response time n uS**

When: The average CF Single response time is  $> 10$  \* value specified in CFStime parameter. Reason: The average response time of the single requests is taking a long time.

Action: Review the performance of the Coupling Facility. For example there may be a remote Coupling Facility. Determine if this occurred a time of peak workload.

You may have specified a value of CFStime which is unrealistic.

#### <span id="page-14-1"></span>**Message: MQQEST03W QEST ... structure sss long average response time n uS**

When: The average CF Single response time is greater than the value specified in CFStime parameter.

Reason: The average response time of the single requests is taking a long time.

Action: Review the performance of the Coupling Facility. For example there may be a remote Coupling Facility. Determine if this occurred a time of peak workload.

You may have specified a value of CFStime which is unrealistic.

It is acceptable to get message MQQEST03W, but you can use it as a warning if the structure response time increases.

## <span id="page-14-0"></span>Coupling Facility CSV

The CF statistics give information about the Coupling Facility usage.

The data reported in the ddname //CFCSV is Coupling Facility in a single line, in comma separated values.

'MVS','QM','DATE','TIME','Structure','Full','Max entries','Max elements','avg S','avg M','Num S','Num M' MVCA,MQ7A,2013/02/09,14:18:39,CSQ\_ADMIN , 0, 345, 390,925,1287,1999,5 MVCA,MQ7A,2013/02/09,14:18:39,APP1 , 0, 35, 68,1027,1112,3000,999

Where the fields are

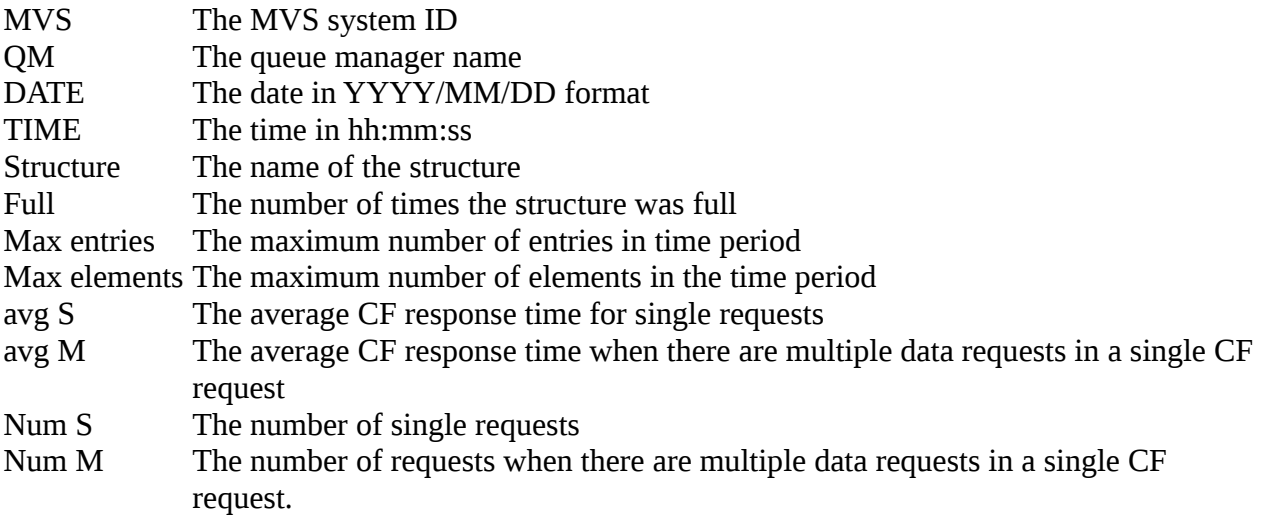

## <span id="page-15-0"></span>Shared Message Data Set Statistics (SMDS)

Shared Queue messages can be offloaded from the coupling facility to Shared Message Data Set(SMDS).

The output is displayed in the ddname //SMDS. For the details about the fields see SCSQMACS(CSQDQESD) for the layout of SMDS record.

SMDS has a lower CPU cost, and higher throughput than storing the messages in DB2. When SMDS is used, each queue manager in the QSG has its own dataset for storing messages, and has read access to the data sets from the other queue managers in the QSG. There is zero or one SMDS data set per queue manager for a CF Structure.

When a message is put, and it goes to SMDS, then a buffer is used to write to the SMDS. The buffer is freed before the put request returns to the application. So the buffer is used only for the duration of the I/O request. The number of buffers available for use can be configured . The default buffer size is 256K. Once set, the buffer size cannot be changed. When messages are put which are larger than this, multiple buffers are used. An application may have to wait for a buffer, and will have to wait if the request requires I/O. During a get the data may already be in a buffer. In this case there is no I/O to the SMDS.

The highlighted lines in the report below are used as headings in the following sections.

MVCA,MQ7A,2013/02/23,15:49:21,VRM:710, CF manager shared message data set (SMDS) statistics **Structure : 2, Name APP1 SMDS space management statistics: SMDS space management usage:**  Messages in data set 27827 highest 27827 Total blocks 22914 Space map blocks and  $1$  Message data blocks 22913 Data blocks used 11306 ( 49%) highest 11306 ( 49%) Data blocks free 11607 ( 51%) lowest 11607 ( 51%) **SMDS space management activity:**  Action Messages 4K pages Allocated 27827 723502 No space 0 Released 0 0 0 Reallocated 0 0 0 Cleaned up 0 0 **SMDS buffer pool statistics: SMDS buffer pool usage:**  Buffer size (DSBLOCK) 256K Total buffers 1 Buffers in use  $1 (100*)$  highest  $1 (100*)$ Shared buffers 1 Buffers free  $0 \t ( \t 0*)$  lowest  $0 \t ( \t 0*)$ Saved buffers 0 Empty buffers 0 Waiting request queues For free buffer  $\begin{array}{ccc} 1 & 1 & 1 \ 1 & 1 & 1 \end{array}$  highest  $\begin{array}{ccc} 1 & 1 & 1 \ 0 & 1 & 1 \end{array}$ For busy buffer  $0$  highest 0 **SMDS buffer pool activity:**  Acquired buffers 39131 Got valid buffer  $0 ( 0$ %)

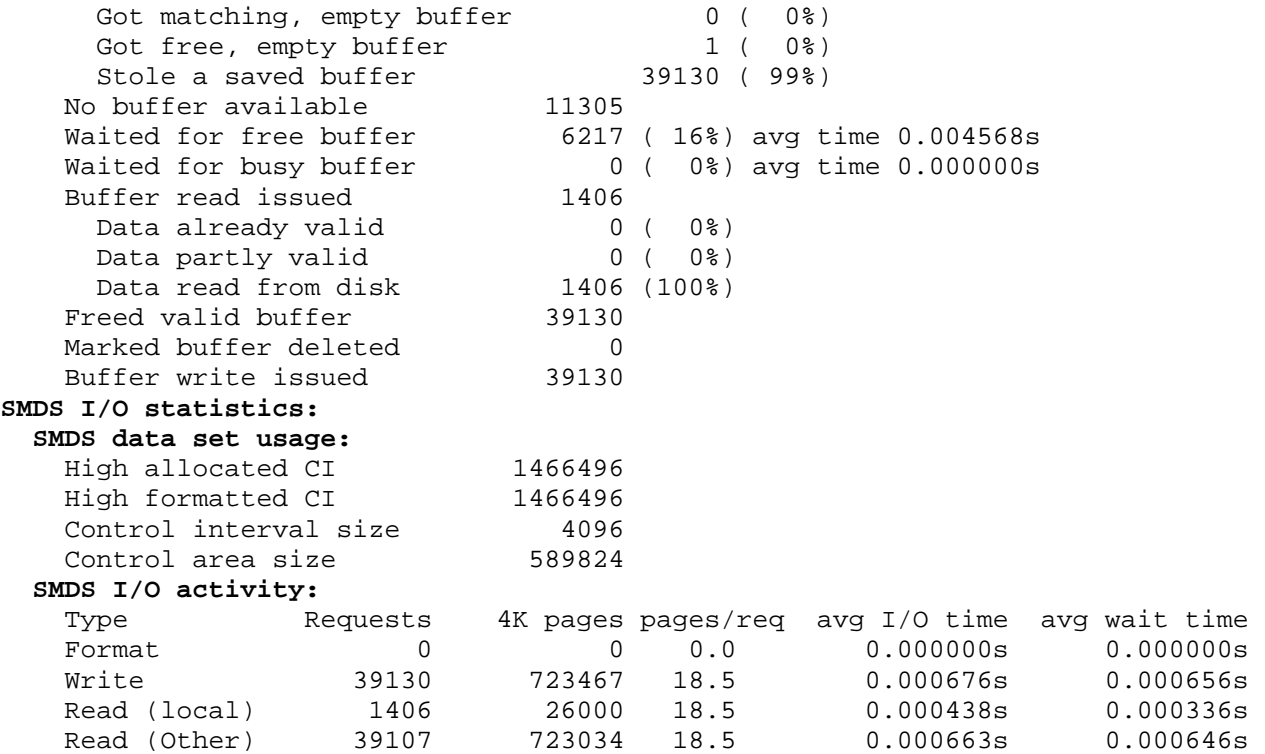

Where the records in the output file are described below. The highlighted lines in the report are headings below.

#### **Structure : 2, Name APP1**

This identifies the structure. Field name used OESDSTRN, OESDSTR,

#### <span id="page-16-1"></span>**SMDS space management statistics:**

The space management statistics give you information on the usage and activity of the SMDS data set owned by this queue manager.

#### <span id="page-16-0"></span>**SMDS space management usage:**

This section gives information on the number of messages in the the dataset, how many blocks are in use, and how many blocks are available.

 SMDS space management usage: Messages in data set 27827 highest 27827 This is number of messages in the data set, when the SMF record was created, and the highest in the

interval.

Field names used QESDSMMC, QESDSMMM.

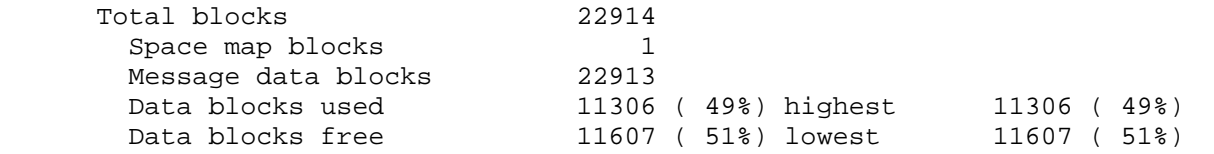

This is information about the number of records in the amount of space used. When 100 1MB messages were put to the queue 402 blocks were used. Each block/buffer size is 256KB (DSBLOCK attribute of CFSTRUCT) see below. 4 Blocks per 1MB message \* 100 messages = 400 blocks.

Field names used QESDSMBT;QESDSMBS;QESDSMBD; QESDSMMC, QESDSMMM; QESDSMBU, (QESDSMBU,QESDSMBD),QESDSMMU,QESDSMMU,QESDSMBD;QESDSMBF (QESDSMBF, QESDSMBD), QESDSMMF,(QESDSMMF,QESDSMBD).

#### <span id="page-17-1"></span>**SMDS space management activity**

This section gives information on the activity of the SMDS. The usage section above shows how many blocks have been used. This section tells you how many times the blocks were used.

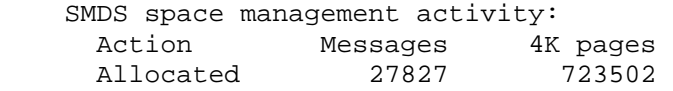

This is the number of requests to use a message or a page. A buffer and page can be reused may times.

Field names used: QESDSMAR,QESDSMAP.

No space 0 This number of times the SMDS had no space. This should be 0 in normal usage. Field name used QESDSMFL.

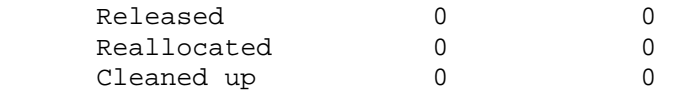

Field names used QESDSMFR, QESDSMFP; QESDSMRR, QESDSMRP;QESDSMCR, QESDSMCP.

### <span id="page-17-0"></span>**SMDS buffer pool statistics:**

The queue manager has a number of buffers to access the SMDS. This section gives information on the number of buffers and how often they were used.

#### <span id="page-17-2"></span>**SMDS buffer pool usage:**

This section gives the size of the buffers (the block size) and how many buffers have been used. SMDS buffer pool usage: Buffer size (DSBLOCK) 256K

This is the size of the buffers, and so the block size of the data. Field name used: QESDBFSZ/1024.

```
Total buffers 1
```
This is the number of buffers allocated. One buffer was specified to produce some of the wait conditions below. You would normally have enough buffers, so that you application did not have to wait for a buffer. Using a large number of buffers can uses a lot of of MVS auxiliary storage and MVS real storage.

Field name used QESDBFTO.

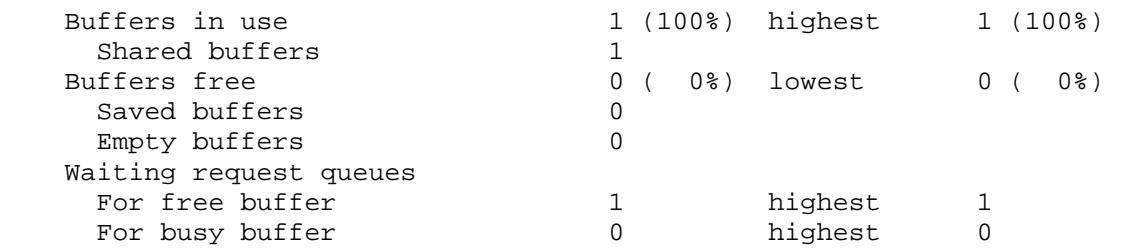

Field name used: QESDBFFS+QESDBFFE, (QESDBFFS+QESDBFFE)/QESDBFTO, QESDBFMF, 100 \* QESDBFMF/QESDBFTO; QESDBFUS; QESDBFFS+QESDBFFE, (QESDBFFS+QESDBFFE)/QESDBFTO, QESDBFMF, QESDBFMF/QESDBFTO; QESDBFFS; QESDBFFE; QESDBFPW,QESDBFMP;

QESDBFBW,QESDBFMB.

#### <span id="page-18-0"></span>**SMDS buffer pool activity:**

This section gives information on the activity of the buffers. The buffer pool usage section above shows how many buffers were used. This section displays how many times the buffers were used.

```
 SMDS buffer pool activity: 
 Acquired buffers 39131
  Got valid buffer 0 ( 0%)
```
This is the number of buffers when a get was issued, and the data was in the buffer, and so there was no need to get the data from the SMDS.

Field name used: QESDBFGB; QESDBFGV, QESDBFGV/QESDBFGB.

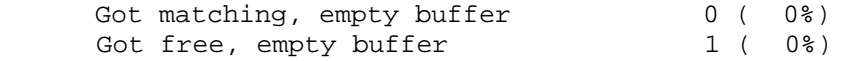

This number of times a buffer was obtained which was free, with no data in it. This occurs when the queue manager is started, and so the buffers are empty.

Field name used: QESDBFGM, QESDBFGM/QESDBFGB;QESDBFGF,QESDBFGF/QESDBFGB. QESDBFGL, QESDBFGL/QESDBFGB.

Stole a saved buffer 39130 ( 99%) This number of times there were no free buffers, and so an existing buffer was used. Field names used: QESDBFGL, QESDBFGL/QESDBFGB.

 No buffer available 11305 This number of times there were no buffers, available because they were all in use. You should increase the number of buffers. Field name used: QESDBFGN.

Waited for free buffer 6217 (16%) avg time 0.004568s This number of times there were no free buffers, and the average wait time until a buffer was available.

Field names used: QESDBFWP,(QESDBFWP,QESDBFGB),QESDBFPT/QESDBFWP.

Waited for busy buffer  $0 \left( 0\frac{1}{6} \right)$  avg time  $0.000000$ s This number of times there was a request for an existing buffer's content, but the buffer was in use, for example while it was being written to the SMDS, and the average wait time for this buffer. Field names used: QESDBFWB,(QESDBFWB,QESDBFGB),QESDBFBT/QESDBFBW.

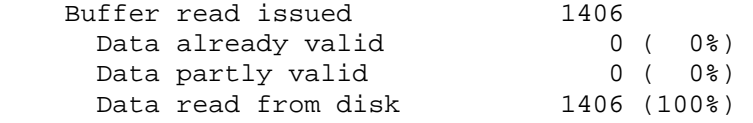

This number of times there was a request to get a message from the queue manager that owns the SMDS.

The data shows all records were read from the SMDS, and none were already available in buffers Field name used: QESDBFRR;QESDBFRS,QESDBFRS/QESDBFRR;QESDBFRP, QESDBFRP/QESDBFRR;QESDBFRR-QESDBFRS-QESDBFRP, (QESDBFRR - QESDBFRS - QESDBFRP)/QESDBFRR;

Freed valid buffer 39130 This is the number of times buffer with valid content was reused. Field names used: QESDBFFB.

Marked buffer deleted 0 Buffer write issued 39130 This is the number of times a buffer was written to the SMDS. Field names used: QESDBFDB;QESDBFWR.

## <span id="page-19-2"></span>**SMDS I/O statistics:**

The section reports on the I/O statistics to the SMDS owner by this queue manager, and the read activity to the SMDS from other queue managers.

### <span id="page-19-1"></span>**SMDS data set usage:**

The section report on the highest use record in the dataset, the size of the data pages. The data page (Control Interval), size is always 4096 bytes. The Control area size is the DSBlock size on the Alter or Define CFSTRUCT command.

This is for the R/W SMDS owned by this queue manager.

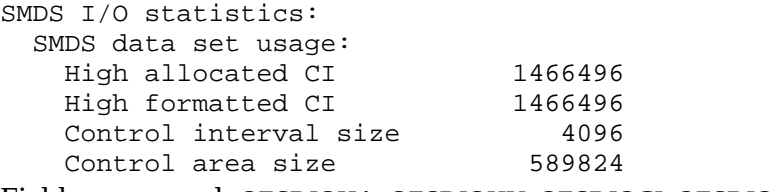

Field names used: QESDIOHA, QESDIOHU, QESDIOCI, QESDIOCA;

## <span id="page-19-0"></span>**SMDS I/O activity:**

This section reports on the I/O activity when formatting a new extent, for writing records, and for reading records, for the R/W SMDS for this queue manager.

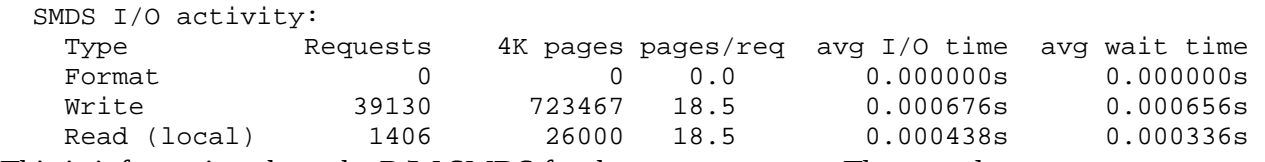

This is information about the R/W SMDS for the queue manager. The records are

- Format- if the SMDS expanded in size, then it extends the data set, and formats it
- Write data is written to the data set
- Read data is read from the data set

The columns are

- Requests the number of I/O requests
- 4K pages the number of 4K pages written
- pages/req the number of pages per request
- avg I/O time the average I/O time for the request.
- avg wait time the average time the request had to wait before the I/O could be started. If this value is larger than 0, this indicates there were not enough buffers.

Field names used:

QESDIOFR, QESDIOFP, QESDIOFR/QESDIOFP,QESDIOFT/QESDIOFR, QESDIOFW,QESDIOFR; QESDIOWR, QESDIOWP, QESDIOWR/QESDIOWP,QESDIOWT/QESDIOWR, QESDIOWW,QESDIOWR; QESDIORR, QESDIORP, QESDIORR/QESDIORP,QESDIORT/QESDIORR, QESDIORW,QESDIORR;

When reading from an SMDS belonging to another queue mangers the following information is provided. Read (other). The data has the same interpretation as for the local SMDS data set. The data is accumulated for all of the other SMDS for the other systems, it is not available for individual data sets.

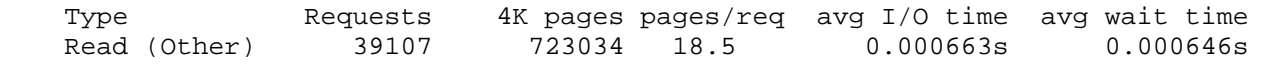

Field names used:

QESDIOOR, QESDIOOP, QESDIOOR/QESDIOOP,QESDIOOT/QESDIOOR, QESDIOFW,QESDIOOR;

## <span id="page-21-1"></span>QSUML – Queue summary information for local queues

The QSUML data is a summary of the queue usage over time, for local queues

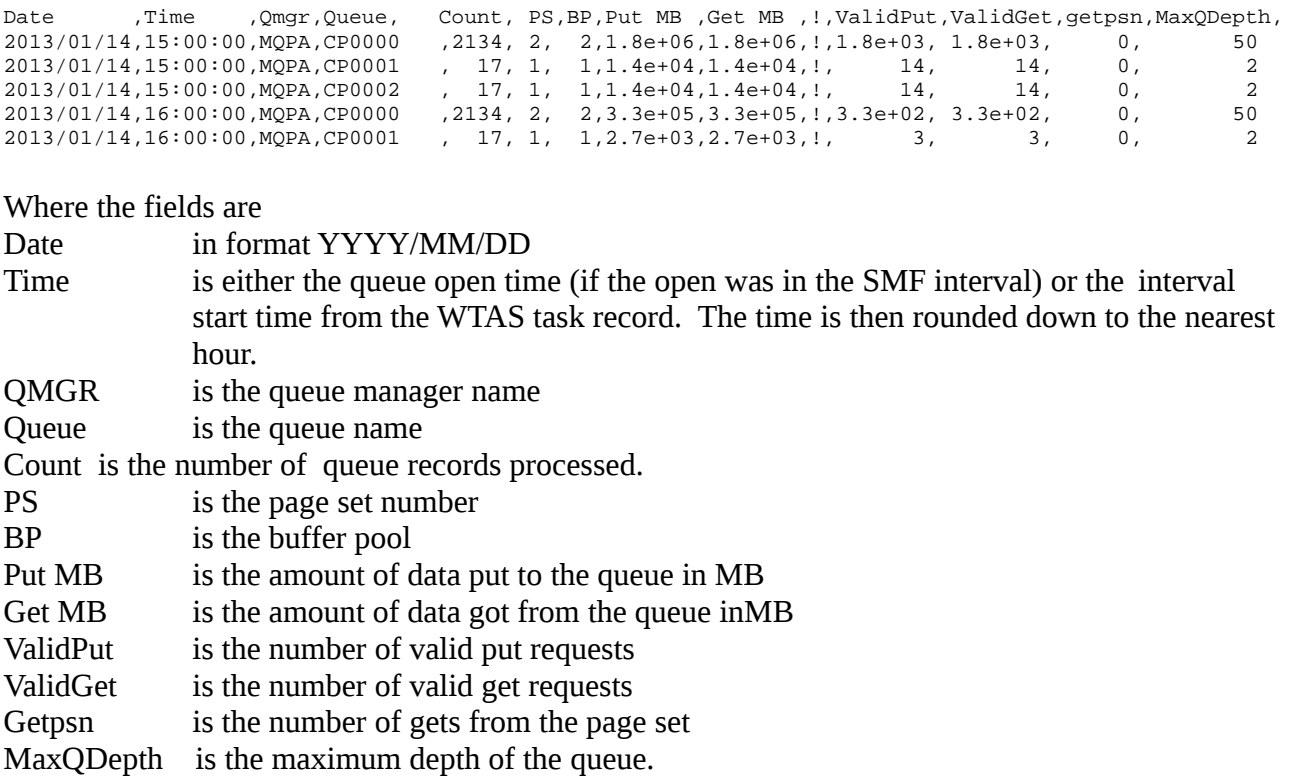

# <span id="page-21-0"></span>QSUMS – Queue summary information for Shared queues

The QSUMS data is a summary of the queue usage over time, for shared queues

Date ,Time ,Qmgr,Queue,Count,Structure ,Put MB,Get MB,!,ValidPut,ValidGet,MaxQDepth, 2013/01/15,13:00:00,MQPA,SQ1 , 3,APP1 , 3e+03, 2e+03,! 3, 2, 1,

Where the fields are

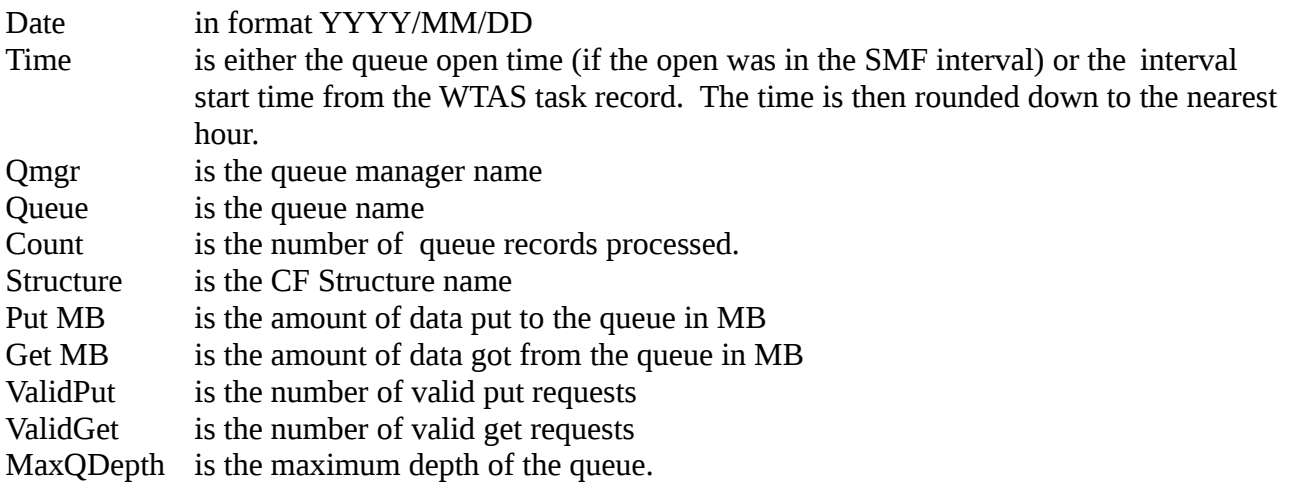

## <span id="page-22-2"></span>Log statistics

The log statistics give information about the amount of data written to the log datasets.

The records are written to ddname //LOG. See SCSQMACS(CSQDQJST) for the layout of the SMF record.

#### Records always produced

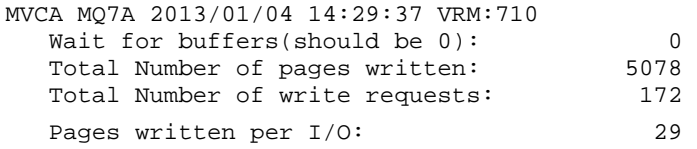

Records produced if detail >= 10.

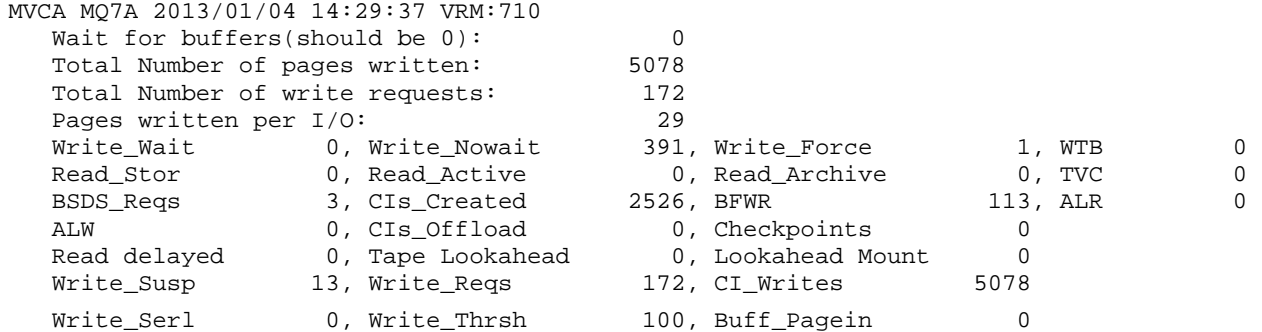

Additional messages produced in MESSAGE output file.

## <span id="page-22-1"></span>*Message: MQQJST00I ... QJST read log buffers from storage n > 0*

Detail: 15

When: If qjstrbuf > ReadLogBuffers

Reason: The field Read stor (QJSTRBUF) is the number of requests which were satisfied from the log buffers, and did not require the log datasets to be read, is greater than the MQSMF parameter ReadLogBuffers.

Reading data from the log can often occur, for example when an application processing persistent messages rolls back the work. If the amount of roll back activity is large, then this may indicate a problem in the application or the environment.

Action:

Monitor the number of log buffers read from storage and specify a suitable value in the ReadLogBuffers parameter.

## <span id="page-22-0"></span>*Message:MQQJST01W ... QJST read log buffers from active logs n > 0*

Detail: 10

When: qistract  $> 0$ 

Reason: Message MQQJST00I is for the number of log buffers read from memory. If the data is not in memory, then the data is read from a log data set.

This message is produced when data was read from an active log dataset.

In normal operation you do not expect messages to be read from the active log datasets. Action:

Investigate why data was being read from the active log datasets. For example, this could be due to transactions processing lots of data in an unit of work, or taking a long elapsed time before work is committed; and then rolling back.

## <span id="page-23-4"></span>**Message: MQQJST02S ... QJST read log buffers from archive logs n > 0**

Detail:4

When: qistrarh  $> 0$ 

Reason: This message is produced if log data is read from an archive log dataset, which should not happen.

Action:

See MQQJST01W on page [23.](#page-22-0)

You may need to increase the number of active log datasets. Check the log datasets are large enough.

## <span id="page-23-3"></span>**Message: MQQJST03E ... QJST Number of checkpoints n > m**

Detail:10 When:  $q$ jstllcp > 10 Reason: This message is produced when there are more checkpoints in the SMF interval than expected. Action: This may indicate a peak in activity. The active logs may be too small. Monitor the qjstllcp and specify a suitable value in the parameters

## <span id="page-23-2"></span>**Message: MQQJST04E ... QJST Number of buffer paged in n > 0**

Detail:10 When: qjstbpag  $> 0$ Reason: Some log requests were delayed because the log buffers had to be paged in. This value should be 0 Action: This indicates that there may be a real storage shortage. Investigate and resolve this.

## <span id="page-23-1"></span>**Message: MQQJST05E ... QJST Number of read accesses delayed n**

Detail:10 When: qistwur  $> 0$ Reason: Some log read requests were delayed due to an archive log not being available. This field should be 0 Action: Investigate why the archive log was being used.

### <span id="page-23-0"></span>**Message: MQQJST06E ... QJST Number of look ahead tape mounts attempted n**

Detail:10 When qjstlama  $> 0$ Reason: An archive log on tape was needed. Action: Investigate why the archive log was being used.

### <span id="page-24-5"></span>**Message: MQQJST07E ... QJST Number of look ahead tape mounts performed n > 0**

Detail: 10 When: qistlams  $> 0$ Reason: An archive log on tape was needed. Action: Investigate why the archive log was being used.

### <span id="page-24-4"></span>**Message: MQQJST07E ... QJST Number of reads delayed for tape contention n**

Detail: 10 Reason: There was contention for an archive log on tape Action: Investigate why the archive log was being used.

## <span id="page-24-3"></span>**Message: MQJST09W … QJST % requests waiting for buffer n > m**

Detail:15

When:  $p$ cwt $b \ge 1$ 

Reason: There were no log buffers available to be used, they were either being written to the active log datasets, or waiting to be written to the active log datasets.

This can be caused by

- increased application traffic.
- writes to the active log datasets are slower usual (this may be a hardware related problem)
- or all of your active logs are full.
- Action: Investigate your active log DASD and check this is not being constrained.

In the long term you may need to move work to a different queue manager, as you are reaching a limit to the rate at which you can log data.

Monitor how frequently this message occurs. If it only occurs infrequently, this may be acceptable. If it starts to occur more frequently then you need to take action to improve the rate at which you can log data (stripe the datasets, or move the logs to faster DASD) or try to reduce the amount of data logged by this queue manager.

## <span id="page-24-2"></span>**Message: MQQJST10E … QJST High logging rate n > m MB/Sec**

## <span id="page-24-1"></span>**Message: MQQJST11W … QJST OK logging rate n > m MB/Sec**

### <span id="page-24-0"></span>**Message: MQQJST11I … QJST logging rate is low n < m MB/Sec**

Detail:15

When: the number of CIs written (qistciwr) in the specified time exceeds the parameter value Reason: The number of 4K pages written to the log is gistciwr. This value in MB is gistciwr  $*$  $(4*1024)/(1024*1024=1MB)$  = qistciwr  $*4/1024 MB$ 

The SMFTime parameter is the time you have specified between SMF records, so the rate at which data is logged is (qjstciwr \* 4/1024 MB)/SMFTime\*60 ( in seconds).

If this data rate exceeds the HighLogRateMB parameter, then message

*MQQJST10E … QJST High logging rate n > m MB/Sec* is produced

else if this data rate exceeds the OKLogRateMB parameter, then message *MQQJST11W ...QJST OK logging rate n > m MB/Sec is produced* 

### else message

*MQQJST11I ...QJST logging rate is low n < m MB/Sec* is produced. You can use this to monitor your logging rate.

Action: Monitor your logging rate and select a high and OK values.

If you find the logging rate is often larger than your HighLogRateMB value, then this may indicate an increasing amount of data being logged. You should investigate moving your logs to faster DASD, striping the logs, or moving work from the queue manager.

## <span id="page-25-0"></span>*Log statistics in CSV*

The log statistics give information about the amount of data written to the log datasets.

The records are written to ddname //LOGCSV.

'z/OS','QM ','Date ','Time','MB Written','MB/SEC','MB Used','Pages per I/O','Checkpoints',

MVCA,MQ7A,2013/02/09,16:50:00,51749, 172,25675, 31, 1 MVCA,MQ7A,2013/02/09,16:55:00,48389, 161,24009, 32, 1

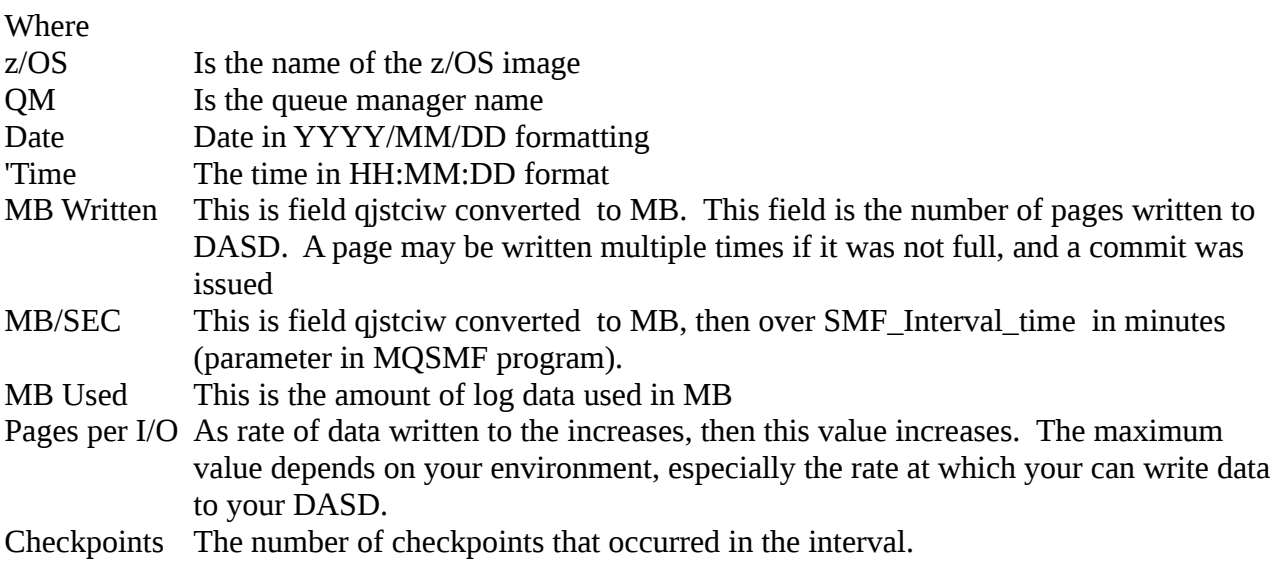

## <span id="page-26-1"></span>Buffer pool Statistics

The buffer pool statistics give information about the the buffer pools.

The records are written to ddname //BUFF.

See SCSQMACS(CSQDQPST) for the layout of the SMF record.

Records always produced.

MVCA MQ7A 2013/01/04 14:29:37 VRM:710 = BPool 4, Size 50000,%full now 1, Highest %full 1, Disk reads 0

Where the fields are

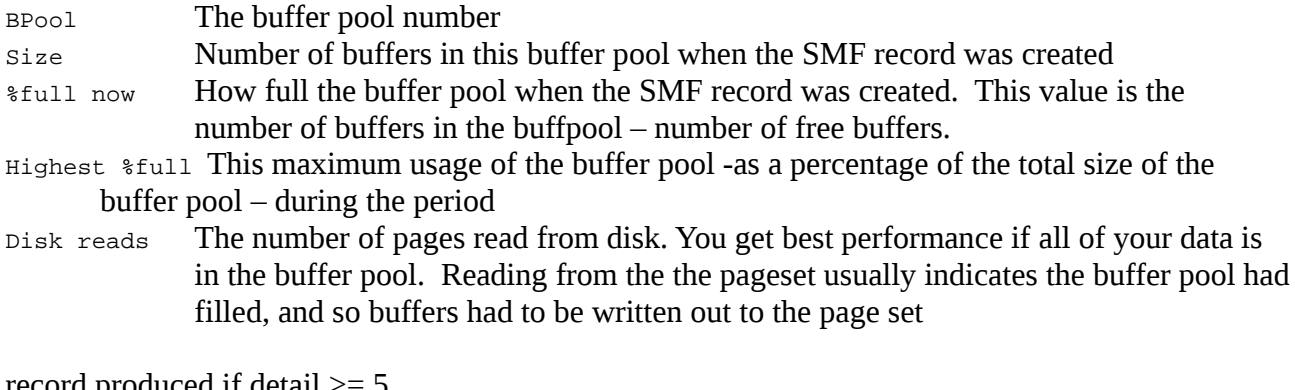

record produced if detail >= 5

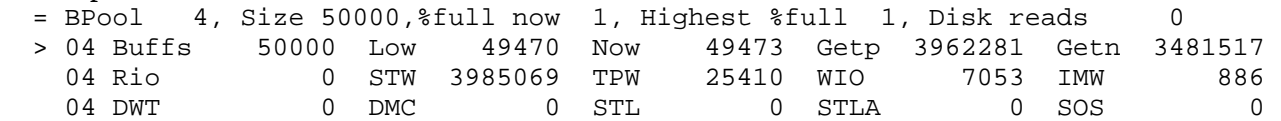

## <span id="page-26-0"></span>Buffer pool Statistics CSV

'MVS','QM','Date','Time ','BP','size','lowest free',number of disk reads MVCA, MQPG, 2013/02/11, 08:00:00, 1, 10000, 9980, 0<br>MVCA, MOPG, 2013/02/11, 08:00:00, 2, 1000, 996, 0 MVCA, MQPG, 2013/02/11, 08:00:00, 2, 1000, 996, 0<br>MVCA, MOPG, 2013/02/11, 08:00:00, 3, 1000, 994, 0 MVCA,MQPG,2013/02/11,08:00:00, 3, 1000, 994, 0 MVCA,MQPG,2013/02/11,08:00:00, 4,50000,49995, 0

## <span id="page-27-1"></span>Subsystem statistics

The subsystem statistics give information on how many jobs ended normally, and how many jobs ended abnormally.

The records are written to ddname //EOJ.

Records always produced.

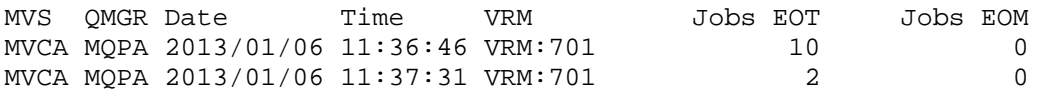

See the Q3ST record layout for interpretation of these fields.

## <span id="page-27-0"></span>Message manager

The message manager statistics gives information on how many API requests there were in the interval.

The records are written to ddname //MSGM.

See SCSQMACS(CSQDQMST) for the layout of the SMF record.

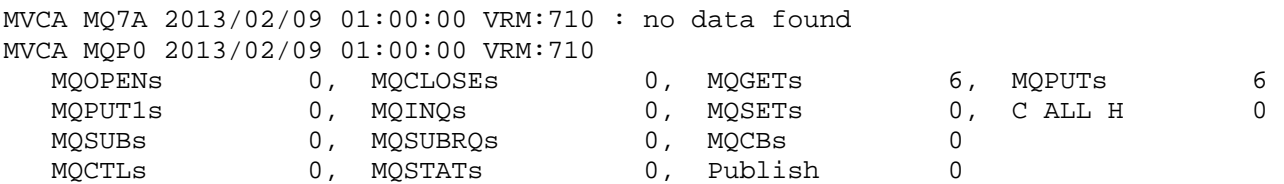

If all the value are zero, *no data found* is displayed.

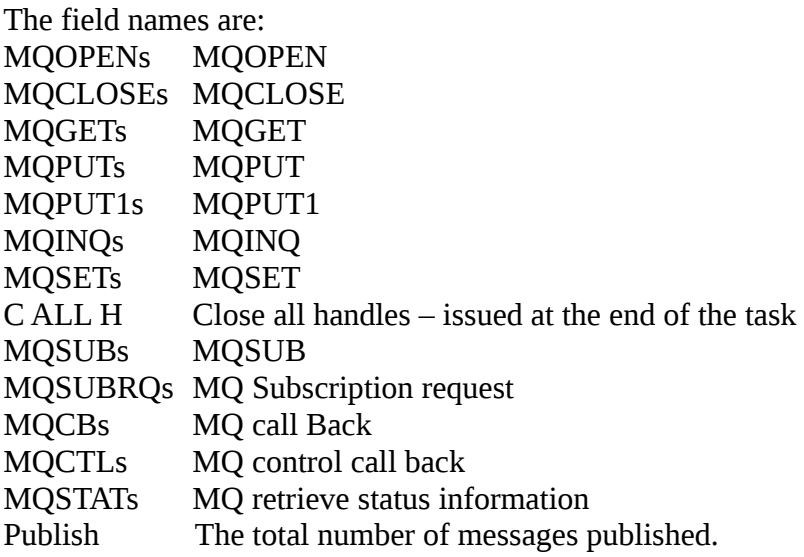

## <span id="page-28-2"></span>Message manager CSV

The message manager statistics give information on how many API requests there were in the period.

The records are written to ddname //MSGMCSV with one line per record, suitable for importing into a spread sheet.

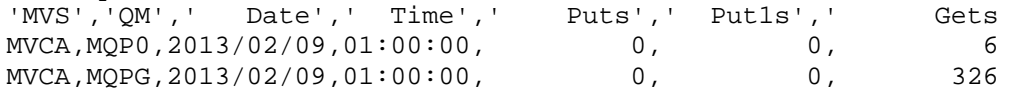

## <span id="page-28-1"></span>**Topics**

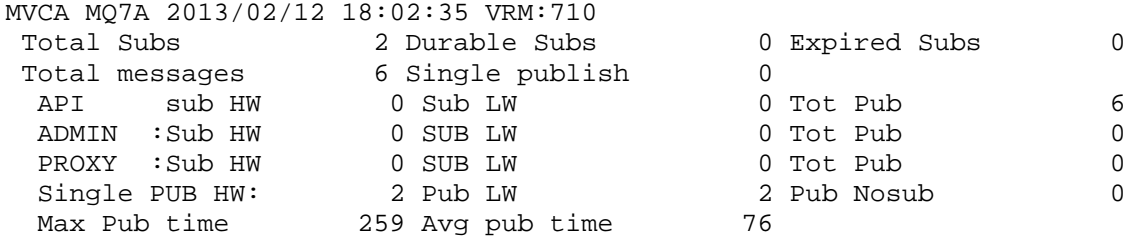

The Topic section gives information on Publish Subscribe

The records are written to ddname //TOPIC.

See QTST in SCSQC370(CSQDSMFC)) for the layout of the SMF record.

## <span id="page-28-0"></span>Data manager

The data manager manages the links between messages and queues. It calls the buffer manager to process pages with messages on them.

The records are written to ddname //DATA.

See SCSQMACS(CSQDIST) for the layout of the SMF record.

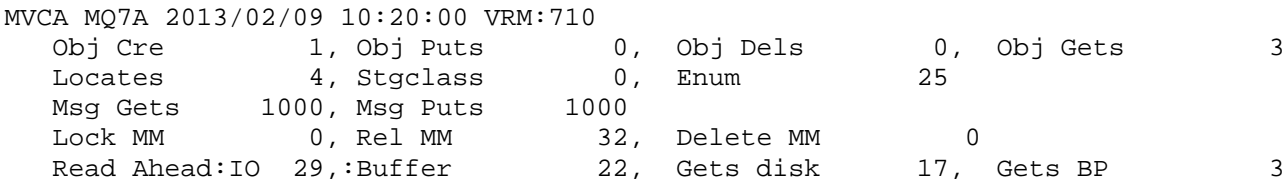

The fields names are

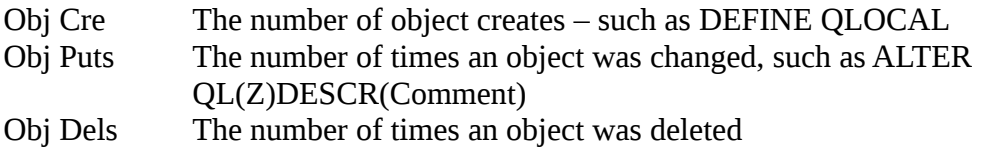

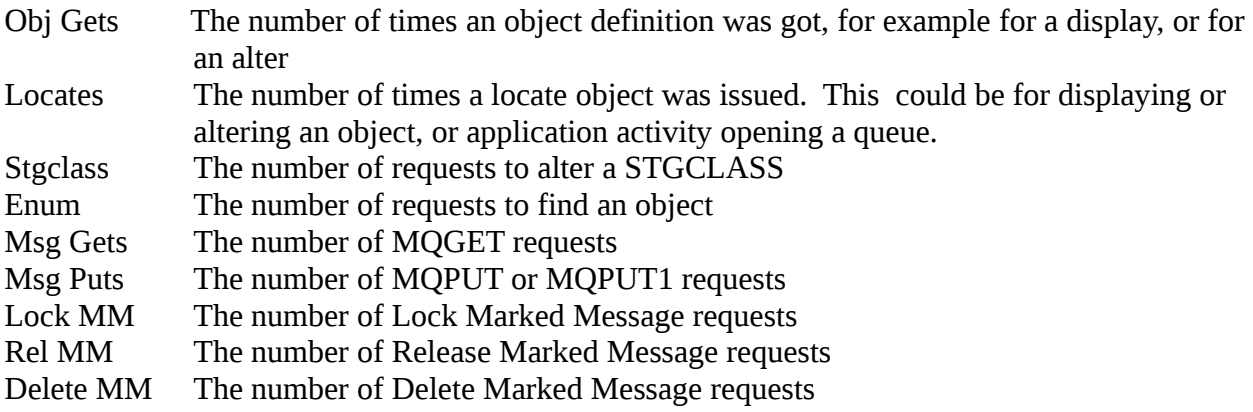

If messages are being got in order, and the messages are being read from the page set, then an internal task may be started to perform read ahead to read messages from the disk, so that they are in the buffer pool when the application next does an MQGET.

The read ahead data for messages in MQ V6, and in all releases for getting objects from page set 0.

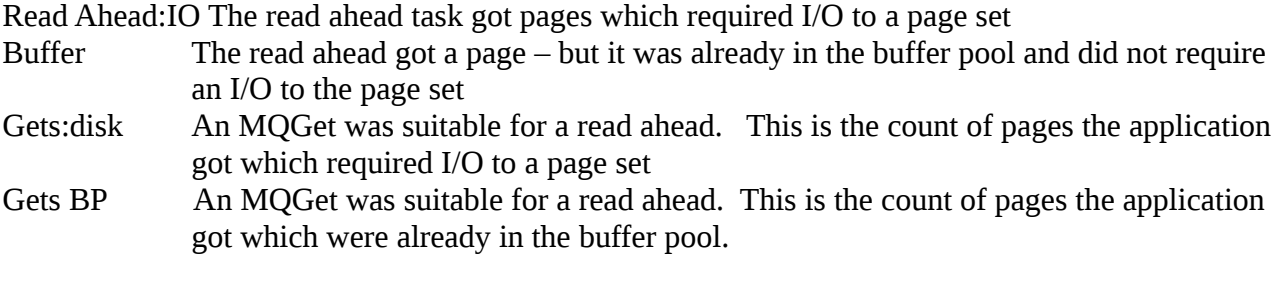

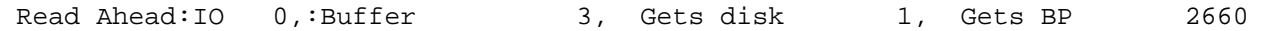

## <span id="page-30-1"></span>Lock manager

The queue manager uses locks to prevent concurrent updates to resources.

This information is reported in ddname //LOCK. It is usually useful only to IBM. See SCSQMACS(CSQDLJST) for the layout of the SMF record.

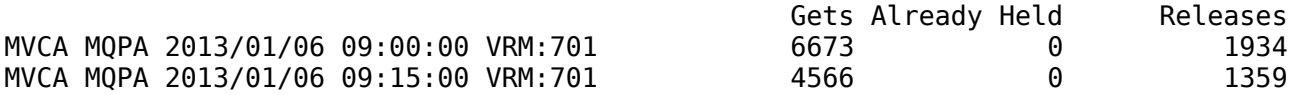

#### <span id="page-30-0"></span>*Storage manager*

The storage manager is responsible for managing virtual storage within the queue manager.

This information is reported in ddname //STG. It is usually useful only to IBM.

See SCSQMACS(CSQDQSST) for the layout of the SMF record.

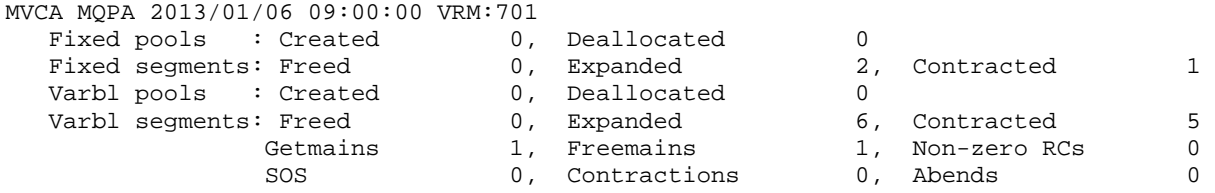

If Contraction (QSSTCRIT) is non zero, this indicates a severe problems with lack of storage within the queue manager.

If SOS (QSSTCONT) is non zero this indicates a problem was detected and recover actions were taken. This indicates a severe problem within the queue manager.

## <span id="page-31-0"></span>DB2 statistics

The DB2 statistics gives information about the DB2 tasks running in the queue manager.

The information is reported in ddname //DB2. See SCSQMACS(CSQD5JST) for the layout of the SMF record.

The DB2 manager manages the interface with the DB2 database that is used as the shared repository.

When using shared queues, object definitions and other information are stored in DB2 tables. DB2 requests are made from the queue manager by passing a request to a pool of server tasks that issue the DB2 request on behalf of the applications.

The figure below shows how DB2 requests are issued

[Flow of a request for a DB2 service from a thread to server task](file:///home/paice/workspace7/com.ibm.mqvictory.utils/mp1b/doc/FIGDB2T)

```
Thread Server
\star|| || || || || ||
      |STCK_thread_before
 |
     V--------------Post---------->
    Wait |
                                     | STCK_server_before
                                    \vert\vert\vert\vert <--------------Post----------V STCK_server_after
      |STCK_thread_afterWait
     \overline{V}
```
The processing for a thread wanting to issue a read request is as follows:

- 1. The thread puts a request onto a server work list.
- 2. The thread determines the current time (STCK thread before).
- 3. The thread posts a server task.
- 4. The thread waits.
- 5. The server task wakes up, and determines the current time (STCK server before).
- 6. The server takes the first request off the server work list and issues the DB2 request.
- 7. When the request has ended it posts the thread task.

8. The server task determines the current time (STCK server after) and updates the statistics:

1. It increments the number of read requests READCNT.

2. It calculates the time taken it took to process the request, STCK server after-STCK server before and adds this to the cumulative time READSCUW.

3. If the time for the request was larger than the previous maximum if replaces the READSMXW with the delta.

Note: For other request, other counters are updated. These are  $LIST^*$ ,  $UPDATE^*$ ,  $DELE^*$ , and WRIT\*.

- 9. The original thread wakes up and determines the current time (STCK thread after) and updates the statistics:
	- 1. It calculates the time spent waiting (STCK thread after  $-$ STCK thread before) and adds this to the cumulative time READTCUW.
	- 2. If the time spent waiting for the request was greater than the previous maximum if replaces the READTMXW with the larger value.

Note: For other request, other counters are updated. These are LIST\*, UPDT\*, DELE\*, and WRIT\*.

10. The thread continues processing.

The processing is similar for update, write, and delete requests. The list request is more complex and can result in reads being done from the server task issuing the list request.

## **Shared-channel-status and shared-sync-key tables**

If you are using shared channels, shared-channel-status information and information about the shared-sync-queue are stored in DB2 tables. The fields with names starting SCS\* are for DB2 selects, inserts, updates, and deletes from the shared-channel-status table. The fields with names starting SSK\* are for DB2 selects, inserts, updates, and deletes for information about the sharedsynch-key table.

The shared-sync-key table is used to locate the message id for messages on the shared sync queue. The Shared Channel Sync queue is used when the channel NPMSPEED(NORMAL) is used. There are messages on the queue have information about the status of messages in a batch. The Shared Sync Key table, provides a mapping from channel name, XMITQ name, and remote queue manager name to the messages for the channel in the Shared Channel Sync queue. Information is inserted into the Shared Sync Key table, when a channel processes messages with NPMSPEED(normal) for the first time. Both of these have times for the thread and the server, as described above.

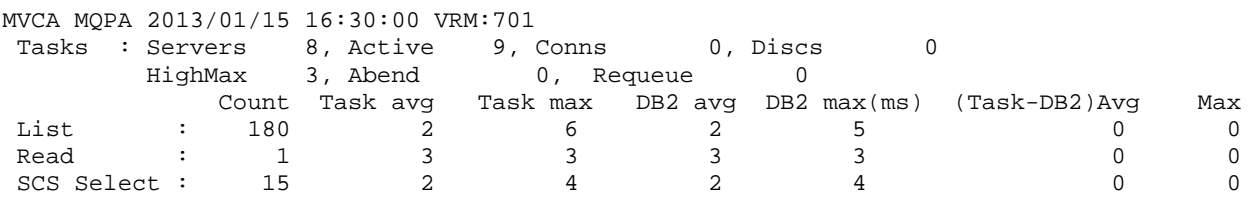

The first column is the request type. These can be

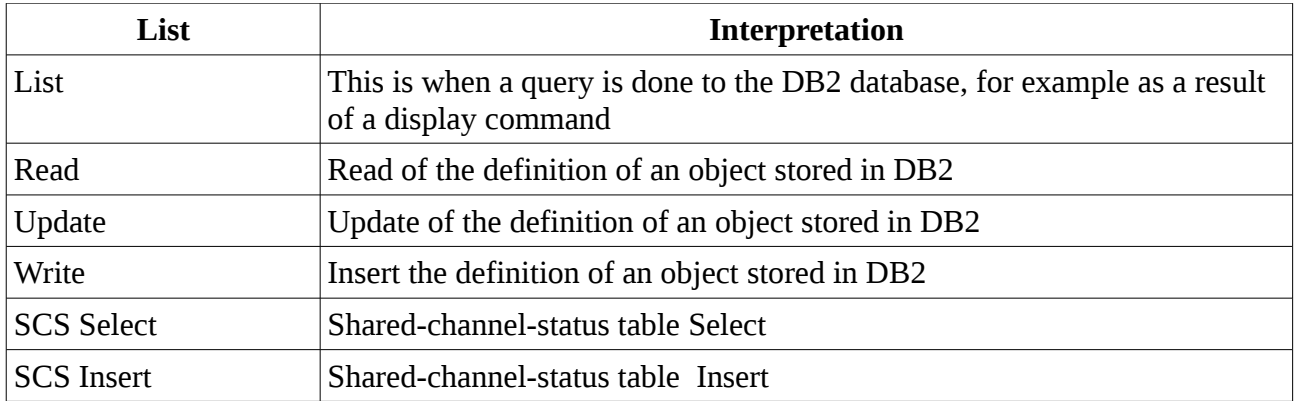

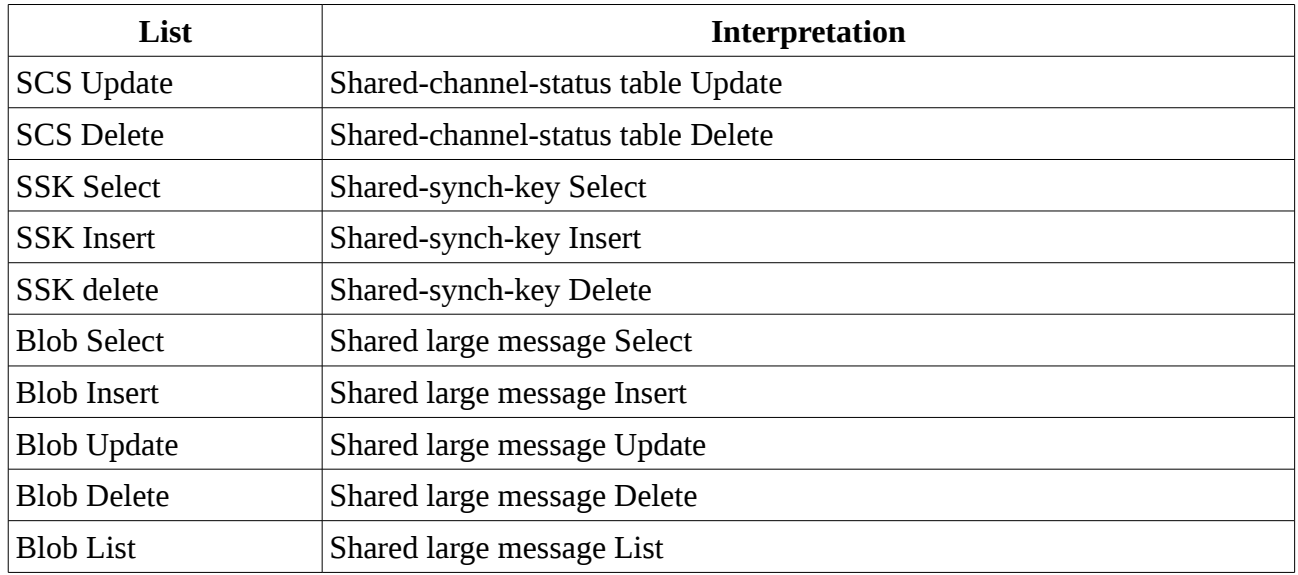

#### **MQQ5ST01S ... Q5ST Abend count n > 0**

When:  $abndcnt > 0$ 

Reason: The DB2 servers tasks have abended.

Action: There will be messages on the job log about why the server task abended. Review these and resolve the problem.

#### **MQQ5ST02E ...Q5ST Retry count n > 0**

When: requant  $> 0$ 

Reason: A DB2 server task failed and the request was retried. Action: There will be messages on the job log about why the server task abended. Review these and resolve the problem.

### **MQQ5ST10S … Q5ST Number of deadlock conditions n**

When: deadcnt  $> 0$ Reason: Some deadlocks occurred in DB2, and a request was rolled back. Action: If this happens frequently contact your IBM service representative.

#### **MQQ5ST04W … Q5ST DB2 Average read time n> m**

When: The number of DB2 requests is greater than 10, and readscuw/readcnt > DB2Time parameter Reason: The average DB2 time for a read (n) is greater than the DB2 time passed as a parameter(m).

Action: Investigate any DB2 delays. You may need to set DB2Time to a more suitable value.

## <span id="page-34-0"></span>Accounting data describing the task

Information is displayed about the task.

See wtid in SCSQC370(CSQDSMFC) for the layout of the task ID information, wtas in SCSQC370(CSQDSMFC) for the task layout, and wq in SCSQC370(CSQDSMFC) for the queue specific layout.

For batch job:

MQ06 Batch Jobname:PAICECC Userid:PAICE This shows the data is for batch job PAICECC and userid PAICE and queue manager name MQ06.

For CICS transaction:

MQ01 CICS IYFFC001 opid:PAICE userid:SCENSTC Tran:CN15 task:0001664c This shows the data is for CICS region IYFFC001, terminal userid PAICECC CICS region userid SCENSTC, transaction name CN15, CICS task number 1664c on queue manager name MQ01.

For a channel:

MQ01 MOVER Jobname:MQ01CHIN Userid:POC005 Channel COLIN61A ::ffff:9.20.5.21

This shows the data is for the mover MQ01CHIN with userid POC005I on queue manager name MO01.

The channel name was COLIN61A with IP address ::ffff.9.20.5.21

Detailed information common to all types of applications

Start time Feb 1 13:24:13 2013 Started in a different time interval Interval Feb 1 13:27:13 2013 - Feb 1 13:27:13 2013 : 112.913245 seconds Other reqs : Count 119 Other reqs : Avg elapsed time 36 uS Other reqs : Avg CPU 22 uS<br>
Other reqs : Total ET 0.004345 Seconds<br>
Other regs : Total CDII Other reqs : Total ET 0.004345 Seconds Other reqs : Total CPU 0.002628 Seconds > Latch 11, Total wait 0 uS, Waits 1, Name DMCSEGAL|SSSCONN > Latch 12, Total wait 37806 uS, Waits 13, Name DMCNMSPC XMCHASH > Latch 16, Total wait 8113 uS, Waits 182, Name BMXL2 |RMCRMST | RLMAROC > Latch 19, Total wait 74869 uS, Waits 196, Name BMXL3 |CFXML2 | SRH1 L19 > Latch 21, Total wait 6661 uS, Waits 2045, Name RLMLWRT > Latch 32, Total wait 0 uS, Waits 2, Name SMCPHB Longest latch wait at 0000000020b48598 74869 uS Avg Latch time per UOW 2770 uS Commit count 44 Commit avg elapsed time 6061 uS Commit avg CPU time 13 uS Backout count 2 Backout avg elapsed time 260912 uS Backout avg CPU time 260912 uS Log write count 19312 Log write avg et 765 uS Log I/O Bytes 1015644601 Log Force Count 19312 Log Force Avg elapsed time 765 uS Suspend Count 46 Suspend Avg elapsed time 17129 uS

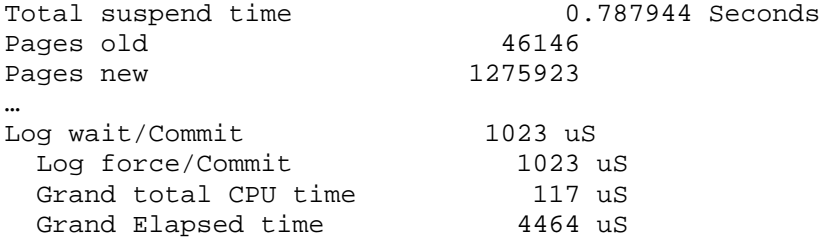

Interpretation

#### <span id="page-35-0"></span>*Task related*

The value in () at the start of the line is the minimum Detail level required to display the record.

- (1) Grand total CPU time n uS This is the sum of all the CPU time for all MQ requests, used by the task. (1) Grand Elapsed time n uS This is the sum of all of the elapsed times or all MQ requests, used by the task. ( 3) Start time s Started this interval s is the start time of the transaction in the format *Month day hh:mm:ss yyyy*. If it is in the current SMF period, then is also displays *Started this interval*. If it started in a different SMF interval it displays *Started in a different time interval.* ( 3) Interval ss - se: n seconds ss is the start time of this record, se is the end time of the interval. The format is Month day hh:mm:ss yyyy. N is the number of seconds in the interval. (15) Avg Latch time per UOW n uS This is the total latch wait time / (count of commits + count of backouts). (5) Commit count n This is the number of commits. (5) Commit avg elapsed time n uS This is the average time per commit. This is the elapsed total time for commits/count of commits. (5) Commit avg CPU time n uS This is the average CPU on the application thread for the CPU time. This is the application CPU time for commits/count of commits. Note, most of the commit activity is done on a SRB running in the queue manager address space, and the CPU used by this SRB is not recorded in this thread value. ( 5) Backout count n This is the number of back out requests. (5) Backout avg elapsed time n uS This is the average time per back outt. This is the elapsed total time for backout/count of backout requests. ( 5) Backout avg CPU time %12.1u uS
	- This is the average CPU on the application thread for the CPU time. This is the application CPU time for backouts/count of backouts. Note,most of the backout activity is done on a SRB

running in the queue manager address space, and the CPU used by this SRB is not recorded in this thread value.

- (10) Log write count n This is the number of writes to the log
- (10) Log write avg et n uS This is the average time to write to the log. This is the total write time/count of log requests.
- (10) Log I/O Bytes n This is the number of bytes logged by the application.
- (10) Log Force Count n (10) Log Force Avg elapsed time n uS
- (10) Suspend Count n This is the number of times an MQ request was suspended within the queue manager. This may be for internal latches (used to serialise activity), waiting for logging or waiting for other activity.
- (10) Suspend Avg elapsed time n uS This is the total suspend time/count of suspends.
- (10) Total suspend time n.nnnnnn Seconds This is the total suspend time.
- (10) Pages old n This is the total number of requests to get a page from a buffer pool where the contents were needed. Put and gets both increment this number.
- (10)Pages new n This is the total number of requests to get a page from a buffer pool when a new page was needed. Only put requests increment this number.
- (10) SMDS : Blocks written n, blocks read n This is the number of SMDS blocks written or read for all of the queues.
- (10) SMDS : Pages written n, pages read n This is the number of SMDS blocks written or read for all of the queues.
- (10) SMDS : Pages read from cache n When a get request was issued, the data was in the cache and did not need to ge read in.
- (10) SMDS : Total wait time for I/O n.n Seconds
- (10) SMDS : I/O wait time per block n.n Seconds
- (10) SMDS : I/O wait time per page n.n Seconds
- ( 4) == SRB CPU time used n.n Seconds When using publish/subscribe some work is run on an SRB task on behalf of the application. This is the total amount of SRB CPU time used.
- (6) Other reqs : Count n MQ Requests, MQOPEN, MQCLOSE, MQPUT, MQPUT1, MQGET have their own sections in the Queue accounting record. This field is the count of any other requests – including internal request, and for any requests to queues which cannot be recorded against a queue.
- (6) Other reqs : Avg elapsed time n uS This is the total elapsed time for other/count of other requests.
- (6) Other reqs : Avg CPU n uS This is the total CPU time for other/count of other requests.
- (5) Other reqs : Total ET h.n Seconds This is the total elapsed time for other requests
- (5) Other reqs : Total CPU n.n Seconds This is the total CPU time for other requests.
- $(4) == DB2 activity: n requests$ This is the number of requests to DB2 as part of offloading shared queue messages to DB2
- ( 6) > Average time per DB2 request-Server : n uS This is the average time of the requests to DB2 as part of offloading shared queue messages to DB2, as seen by the server.
- ( 6) > Average time per DB2 request-Thread : n uS This is the average time of the requests to DB2 as part of offloading shared queue messages to DB2, as seen by the thread. If this is significantly larger than the average time as seen by the server, then there has been some delay due to a shortage of DB2 threads within the queue manager.
- ( 6) > Maximum time per DB2 request-Server : n uS
- ( 6) > Maximum time per DB2 request-Thread : n uS
- $(6)$  > Bytes put to DB2 : n This is the number of bytes written to DB2 when offloading large shared queue messgaes to DB2.
- ( 6) > Bytes read from DB2 : n This is the number of bytes read from DB2 when getting shared queue messages that have been offloaded to DB2.

( 6) == CF activity : Requests - Single n, Multiple m When using shared queue there are requests which update one entry in the coupling facility. There are other requests which update multiple entries within the CF – for example a commit with several message in the unit of work. So the length of time for the update of a single entry should be consistent, but the time to update multiple entries will depend on the number of entries being updates.

- ( 6) > Retries Single %10.1u, Multiple % If the CF was 'busy' then a request to the CF may need to be retried. This is a count of the number of retries.
- ( 6) > Average time per single requests : n uS This is a measure of the CF response time when updating single entries. It is the total time spent doing IXLLSTE requests/count of IXLLSTE requests.
- ( 6) > Average time per multiple requests : n uS This is a measure of the CF response time. when updating multiple entries. It is the total time spent doing IXLLSTM requests/count of IXLLSTM requests. This time will depends on the number of entries updated.
- (10) == Page set 0 activity : Count n, Avg elapsed n This is the number of puts and gets which mapped to page set 0.
- (15) > Latch n Total wait n uS, Waits n, Name sss This is information useful to IBM about the latches used within the queue manager to serialise work.

(15) Longest latch wait at xxx %lld uS

This is information useful to IBM about the latches used within the queue manager to serialise work.

## <span id="page-38-1"></span>*Accounting data for a task using local queues*

Example data for put and get to a local queue.

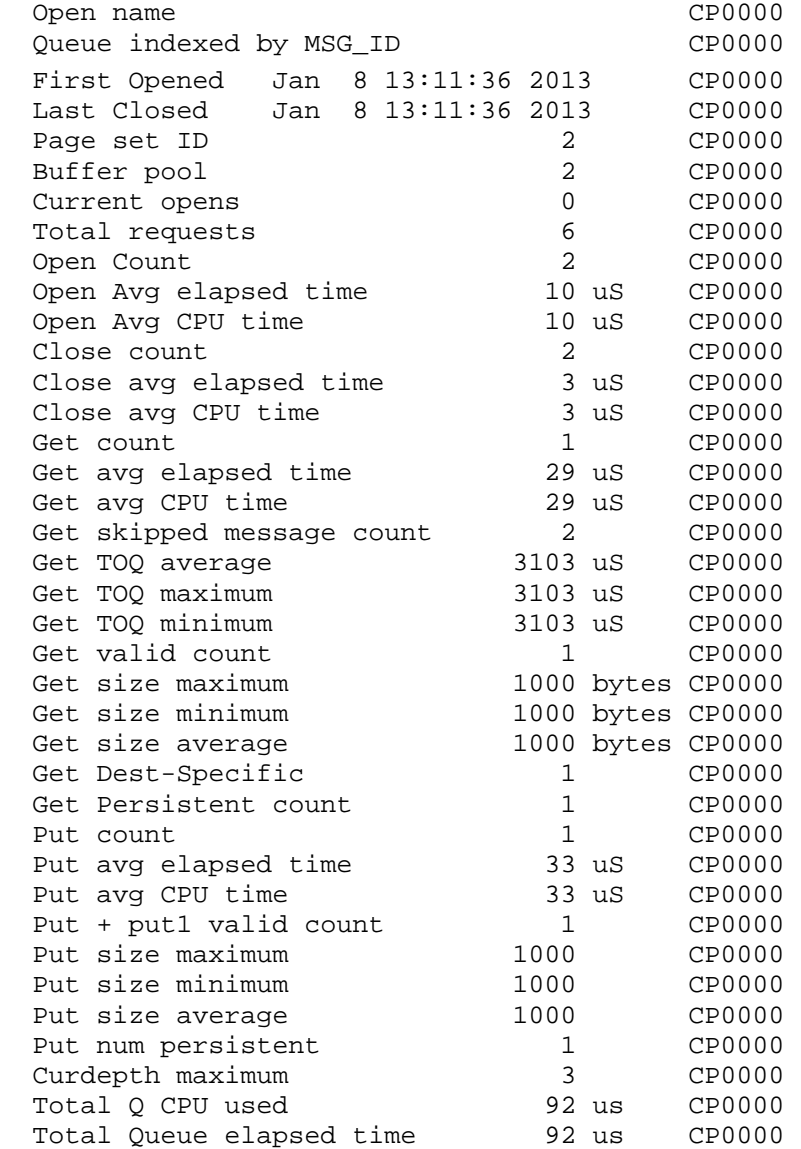

## **Interpretation**

The value in () is the minimum value of Detail to display the data.

## <span id="page-38-0"></span>*Opening a queue*

- ( \*) Open name queueName This is the name of the queue opened by the application.
- ( \*) Base name queueName This is the name of the base if different to the opened name – for example an alias queue.

<span id="page-39-0"></span>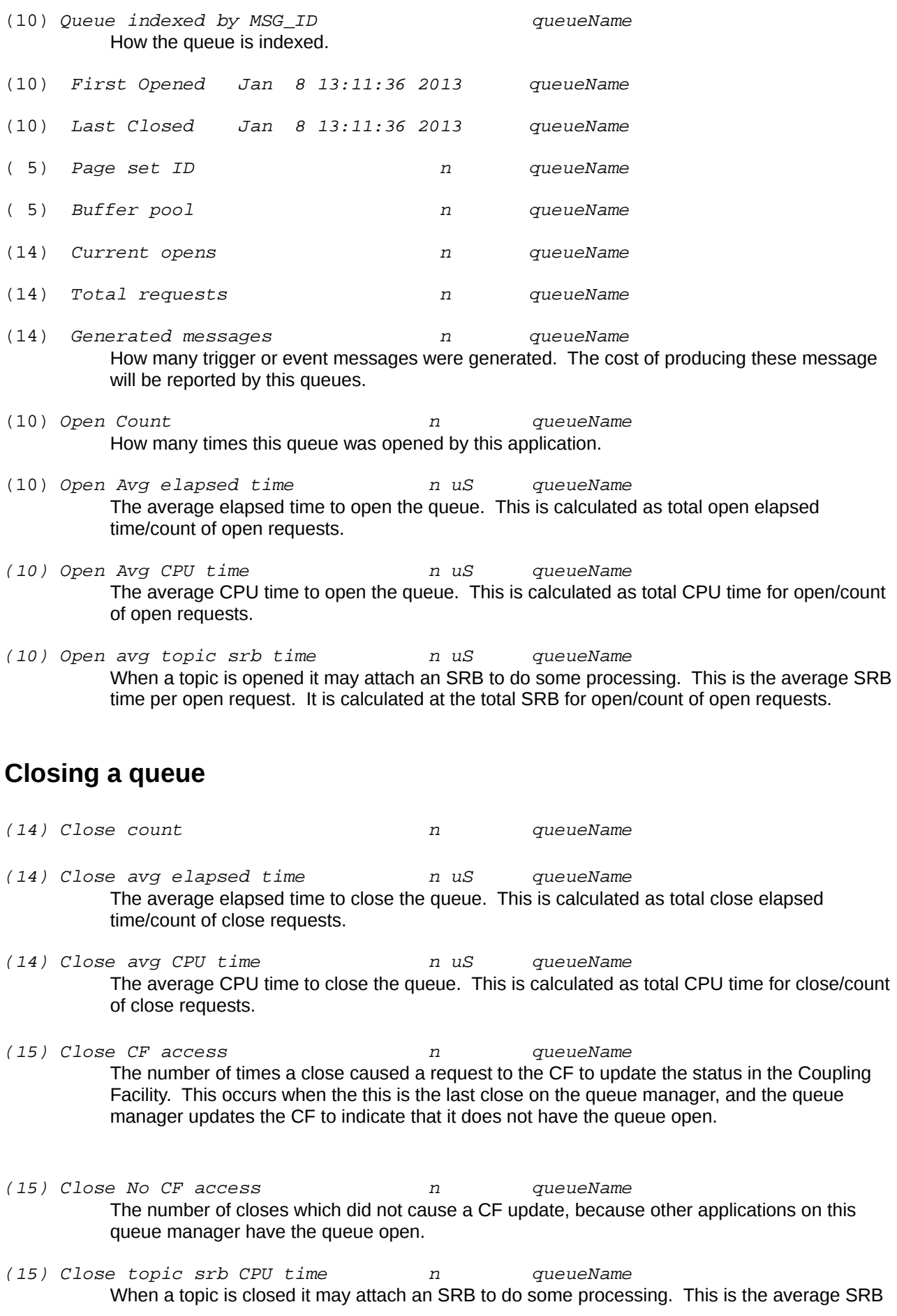

time per close request. It is calculated at the total SRB for close/count of close requests.

### <span id="page-40-0"></span>**Getting from a queue**

(5) Get count n queueName The total number of get requests from the queue. (5) Get avg elapsed time n uS queueName The average elapsed time getting messages from the queue. This is calculated as the total elapsed time for gets/count of get requests. (5) Get avg CPU time n uS queueName The average CPU time getting messages from the queue. This is calculated as the total CPU time for gets/count of get requests. (5) Get suspended time n uS queueName The average time per message that the request was suspended within MQ. This includes logging of out of syncpoint gets, waits for internal latches etc. ( 5) Get skipped message count n queueName If a get request is made for a specific message, and the queue is not indexed, the queue is searched for the specified message. This field is the number of messages skipped over. This can also occur if another application is getting a message, so the message is unavailable. In this case the number of skipped messages per get should be small. (10) Get pageset total count n queueName The number of get requests which had to read from the page set. (10) Get pageset elapsed time n queueName If the get pageset count > 0, this is the average time spent getting the messages from the page set. (15) Get log force count n queueName Some gets can cause a log force, for example, if the buffer pool is critically short of buffers. This value is the number of times a log force occurred. (15) Get log force elapsed time n queueName If a log force occurred during a get, this is the average time per message doing a log force. (17) Get log write count n queueName This is the number of log write requests. (17) Get log write elapsed time n queueName If the application had to log data during the get request, this is the time taken for this write request. For requests within sync point, this just writes to log buffers. (14) Get total empty pages h and the queueName If all the messages on a page have been got, but the page has not been freed up, the page counts as empty. A large value can indicate an application getting a specific message from a deep queue, and the queue is not indexed. (14) Get TOQ average n uS queueName This is the average Time On the Queue. This is the time from when the message was put to the queue on this queue manager, to the time it was destructively got. (14) Get TOQ maximum n uS queueName This is the maximum time on the queue. This is the time from when the message was put to the queue on this queue manager, to the time it was destructively got.

- (14) Get TOO minimum n uS queueName This is the minimum time on the queue. This is the time from when the message was put to the queue on this queue manager, to the time it was destructively got.
- (14) Get valid count n queueName This is the number of gets requests with return code zero, or truncated message accepted.
- (10) Get size maximum n bytes queueName This is the maximum size of message processed.
- (10) Get size minimum n bytes queueName This is the maximum size of message processed.
- (10) Get size average measure n bytes queueName This is the total number of bytes processed/count of valid gets ( $rc = 0$  or MQRC\_truncated\_msg\_accepted).
- (10) Get Dest-Specific n queueName The number of times a destructive get for a specific message id or correld-id was issued.
- (10) Get Dest-Next n queueName The number of times a destructive get for the first or next message was issued.
- (10) Get Browse-Specific  $n$  and  $q$ ueueName The number of times a browse for a specific message id or correldid was issued
- (10) Get QSUBrowse-Next n queueName The number of times a browse for the first or next message was issued
- (15) Get log force elapsed time n queueName If a log force occurred during a get, this is the average time per message doing a log force.
- (10) Get errors many manufacturers of the set of the set of the set of the set of the set of the set of the set of the set of the set of the set of the set of the set of the set of the set of the set of the set of the set This is for get requests which had reason codes MQRC\_OPTIONS\_ERROR,MQRC\_GMO\_ERROR, or MQRC\_HOBJ\_ERROR
- (10) Get persistent count n queueName The number of persistent messages processed
- (10) Get non persistent count n queueName The number of non persistent messages processed. This is calculated as count of valid messages – count of persistent messages

#### <span id="page-41-0"></span>**Putting to a queue**

- (5) Put count n queueName The number of puts to the queue.
- (5) Put avg elapsed time n uS queueName The average elapsed time putting messages to the queue. This is calculated as the total elapsed time for puts/count of put requests.
- (5) Put avg CPU time n uS queueName The average CPU time putting messages to the queue. This is calculated as the total CPU time for puts/count of put requests.
- (15) Put suspended time n uS queueName

The average time per message that the request was suspended within MQ. This includes logging of out of syncpoint gets, waits for internal latches etc.

- (15) Put pageset count n queueName The number of put requests which put directly to the page set. If this value is non zero then the buffer pool is likely to have been constrained.
- (15) Put pageset elapsed time n queueName If the put pageset count > 0, this is the average time spent putting the messages to the page set.
- (15) Put log force count n queueName Some puts can cause a log force, for example, if the buffer pool is critically short of buffers. This value is the number of times a log force occurred.
- (15) Put log write total count n queueTime This is the number of log write requests.
- (15) Put log write elapsed time n queueName If the application had to log data during the put request, this is the time taken for this write request. For requests within syncpoint, this just writes to log buffers.
- (15) Put + put1 valid count n queueName This is the number of MQPUT +MQPUT1 requests which were successful, and had return codeMQCC\_OK.
- (15) Put waiting getter https://www.mark.org/2010/2010 This is the number of put requests which satisfied a waiting getter.
- (15) Put topic srb CPU time n queueName When putting to a topic, it may attach an SRB to do some processing. This is the average SRB time per put request. It is calculated at the total SRB for put/count of valid put requests.
- (5) Put1 count n queueName The number of puts to the queue.
- (5) Put1 avg elapsed time n uS queueName The average elapsed time putting messages to the queue. This is calculated as the total elapsed time for puts/count of Put1 requests.
- (5) Put1 avg CPU time n uS queueName The average CPU time putting messages to the queue. This is calculated as the total CPU time for puts/count of Put1 requests.
- (15) Put1 suspended time n uS queueName The average time per message that the request was suspended within MQ. This includes logging of out of syncpoint gets, waits for internal latches etc.
- (15) Put1 pageset count m aueueName The number of Put1 requests which Put1 directly to the page set. If this value is non zero then the buffer pool is likely to have been constrained.
- (15) Put1 pageset elapsed time n queueName If the Put1 pageset count > 0, this is the average time spent putting the messages to the page set.
- (15) Put1 log force count media name Some puts can cause a log force, for example, if the buffer pool is critically short of buffers. This

value is the number of times a log force occurred.

- (15) Put1 log force elapsed time n queueName If a log force occurred during a Put1, this is the average time per message doing a log force.
- (15) Put1 log write total count n queueTime This is the number of log write requests.
- (15) Put1 log write elapsed time n queueName If the application had to log data during the Put1 request, this is the time taken for this write request. For requests within syncpoint, this just writes to log buffers.
- (15) Put1 + put1 valid count n queueName This is the number of MQPUT +MQPUT1 requests which were successful, and had return code MQCC\_OK.
- (15) Put1 waiting getter man and manuelel This is the number of put1 requests which satisfied a waiting getter.
- (15) Put1 topic srb CPU time n queueName When putting to a topic, it may attach an SRB to do some processing. This is the average SRB time per Put1 request. It is calculated at the total SRB for put1/count of valid put1 requests.
- (10) Put size maximum n queueName This is the maximum message size from a put or PUT1 request.
- (10) Put size minimum n queueName This is the minimum message size from a put or PUT1 request.
- (10) Put size average n a queueName This is the total number of bytes processed/count of valid puts or put 1s ( $rc = 0$ ).
- (10) Put num persistent n queueName This is the number of persistent messages put to the queue.
- (10) Put num not peristent n queueName This is the number of non persistent messages put to the queue. It is calculated as number of puts – number of persistent messages.
- (10 Published msgs n queueName This is the number of messages which resulted in a publish. A put or a put1 can result in 0 or more messages published.

#### <span id="page-43-0"></span>**MQINQ on a queue**

- (5) Inq count n queueName The number of inquires to the queue.
- (5) Inq avg elapsed time n uS queueName The average elapsed time doing MQINQ to the queue. This is calculated as the total elapsed time for MQINQ/count of MQINQ requests.
- (5) Inq avg CPU time n uS queueName The average CPU time doing MQINQ to the queue. This is calculated as the total CPU time for MQINQ/count of MQINQ requests.

#### <span id="page-44-2"></span>**MQSET to a queue**

- (5) Set count n queueName The number of MQSET requests to the queue
- ( 5) Set avg elapsed time n uS queueName The average elapsed time doing MQSET to the queue. This is calculated as the total elapsed time for MQSET/count of MQSET requests.
- (5) Set avg CPU time n uS queueName The average CPU time doing MQSET to the queue. This is calculated as the total CPU time for MQSET/count of MQSET requests.
- (15) Set log force elapsed time n queueName This is the average time per message doing a log force.
- (15) Set log write elapsed time n queueName This is the average time per message doing a log write.

#### <span id="page-44-1"></span>**Other information**

- (10) Curdepth maximum n queueName This is the maximum depth of the queue found during the interval.
- ( \*) Total O CPU used n us queueName This is the total of the CPU used to process this queue. It is the sum of the CPU used in the API requests.
- ( \*) Total Queue elapsed time n us queueName This is the total elapsed time processing this queue. It is the sum of the Elapsed time used in the API requests.

### <span id="page-44-0"></span>**Additional information for shared queues**

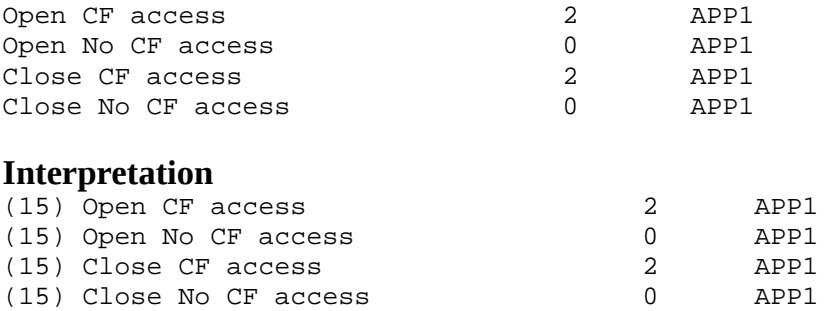

If the queue manager does not currently have a shared queue open, then when an application opens the queue, the queue manager has to update the CF to indicate it has the queue open. This is recorded as *Open CF access.* If there is an application with the queue open, then with another open request, the queue manager does not need to update the CF. This is recorded as *Open No CF access.* The Open CF access has a higher cost than the Open No CF access.

When the queue is closed, if there are other applications with the queue open, then there is no CF update. When the last application closes a queue, the queue manager updates the CF to indicate it does not have the queue open. There are two fields *Close CF No access* and *Close CF access*. A close with the *Close CF access* updates the CF and this has a slightly higher

cost than a close with no CF access.

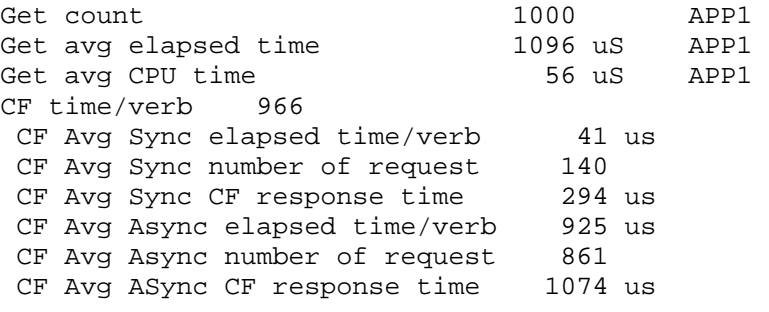

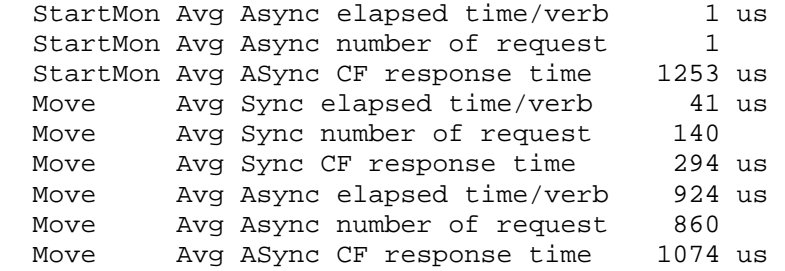

#### **Interpretation**

(10) CF time/verb 966 The Get avg elapsed time above was 1096 microseconds. Of the average elapsed time of 1096 microseconds per get request, 966 microseconds were spent in a coupling facility request (11) CF Avg Sync elapsed time/verb 41 us

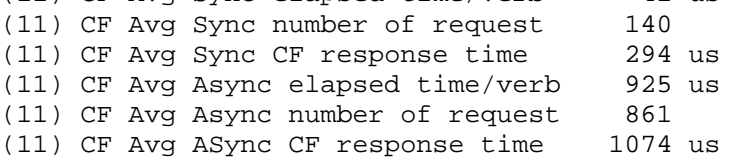

A coupling facility request can be synchronous or asynchronous. The times and counts is displayed for each type of request.

The total CF requests were  $140 + 861 = 1001$ . Of these 140 requests were synchronous. The average time spent doing synchronous requests was 294 microseconds.

Looking at the total number of get requests and allocating the synchronous and asynchronous time, on average each get request had 41 microseconds synchronous time, and 925 microseconds asynchronous. In reality a get was either synchronous or asynchronous – not a mixture. But this shows that most of the time of the get request 925 out of 1096 was spent in asynchronous requests.

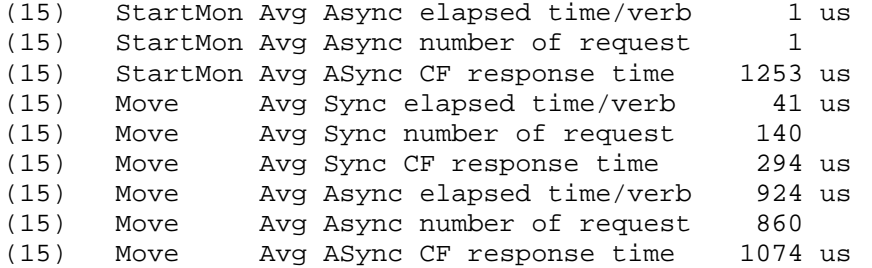

This information is likely to be of use only to IBM personnel. The information displays the time at the detailed CF request level.

The information shows there was 1 StartMonitor request. This was an asynchronous request

taking 1253 microseconds. There were Move requests, some of which were synchronous and some were asynchronous.

## <span id="page-46-0"></span>*Rules for accounting data*

### **MQTASK01x Queue not indexed**

Detail: 5

When: There are gets or browse from the queue where a message is got by msgid or correlid, but the queue is not indexed. If the queue is not indexed, this causes a sequential scan of the queue which can be expensive, the deeper the queue, the more expensive the request.

MQTASK01I is produced if the max queue depth is less than 10

MQTASK01W is produced if the max queue depth is greater equal than 10, and less than 100 MQTASK01E is produced if the max queue depth is greater equal than 100

Action: Review the queue definition, work with the applications team to determine how the queue should be indexed.

### **MQTASK02 High percent of no msg found**

Detail: 12

When: The number of gets which did not return a message is more than 3 times the number of gets which returned a message.

When waiting for a particular message there will be a get for the message, and the message is not there, so the application waits. When the message arrives the application is posted and the get is reissued and retrieves the message-id.

Having a high proportion of requests not returning a message can indicate

- 1. A get next message is wanted, but the message-id or correlid field is not being cleared, and so the requests is a get for a specific message.
- 2. There are many application instances getting from the queue. A message arrives, all the applications rush to get the message. One instance is successful, the other instances are unsuccessful. This may not be a problem but may indicate you may need to look at the way the applications are set up.

Action: Review the applications.

#### **MQTASK03 long open**

Detail 10:

When: The average open time is greater than the Long open parameter in the MQSMF formatting program.

Action: This may alert you to possible application problems. You should investigate the other data for the record, for example to see if there is a high latch wait – which would indicate contention with other applications, or with a long CF response time.

### **MQTASK04I long open ET >2 CT**

Detail:10

When: Usually the elapsed time of an open request is close to the CPU used. This reports if the elapsed time is much longer than the CPU time used for the open. Action: Investigate the delays.

## **MQTASK05I No msg returned**

Detail: 8

When: There were gets from the queue, but none were successful. This is a valid but may indicate a problem with the application setup. Action: Review the application.

## **MQTASK07I High browse rate/get ratio**

When: There were gets and browses from the queue, and the number of browse requests is 3 times the number of get requests. This is a valid but may indicate a problem with the application setup. Action: Review the application.

## **MQTASK08E Long Put time due to logging**

Detail: 12

When: The average time for a put was longer that the Long\_Put parameter in the MQSMF formatting program, and the average message size was less than 10,000 bytes. More than 20% of the time was spent logging.

Action: Review the logging statistics and the logging datasets to see if the system is constrained by the DASD.

## **MQTASK09E Long Put time not due to logging**

Detail: 15

When: There average time for a put was longer that the Long Put parameter in the MOSMF formatting program, and the average message size was less than 10,000 bytes. Less than 20% of the time was spent logging.

Action: You should examine the detailed record and find why the put took so long.

### **MQTASK10W Max depth > n and puts**

Detail: 10

When: There maximum depth of the queue was greater than MaxDepth parameter in the MQSMF formatting program, and there were puts to the queue. Action: Investigate why the queue depth is so large.

### **MQTASK12x Get Specific and Get Next**

Detail: 5

When: There is a mixture of Get Specific and Get Next requests from an application. This is valid, but may not be as designed.

MQTASK12I - the max depth is less than 10 messages MQTASK12I -the max depth is greater equal to 10 and less than 100 MQTASK12I -the max depth is greater equal 100 Action: Investigate the application.

### **MQTASK16S long latch wait n Name s**

Detail: 4

When: A latch wait time was found where the latch time was greater than the 10<sup>\*</sup> LongLatchWait parameter in the MQSMF formatting program.

Action: This is usually of interest only to IBM personnel when investigating performance problems

#### **MQTASK16E long latch wait n Name s**

Detail: 10

When: A latch wait time was found where the latch time was greater than the LongLatchWait parameter in the MQSMF formatting program.

Action: This is usually of interest only to IBM personell when investigating performance problems

## <span id="page-48-1"></span>**TaskCSV**

This section has a summary of the tasks records, one per task/transaction name and CPU used, amount of data logged, put and got in MB. Data for multiple instances of a transaction or a job are summarised into one record.

This is written to ddname //TASKCSV.

The time is the time the SMF record was created, rounded down to the hour boundary. So if a transaction ran at 10:04:02.20 it would be recorded as 10:00:00

```
'Date','Time','Type','Tran1','Tran2','Count','CPU S','logBytesMB','put MB','Get MB', 
2013/02/15, 10:00:00, B, 'PAICEP4', ', 2, 4.3, 2096.2, 2000, 0,2013/02/15,10:00:00,C,'CN15 ','IYFFC000',32091,2.3, 0, 20.1,30.2, 
2013/02/15,10:00:00,C,'CP15 ','IYFFC000', 496,0.1,1.1697, 1.0, 0,
2013/02/15,10:00:00,M,'P1.TO.P2','MQP2<1414>', 10,0.9,23.57, 23.0, 0,
```
Interpretation

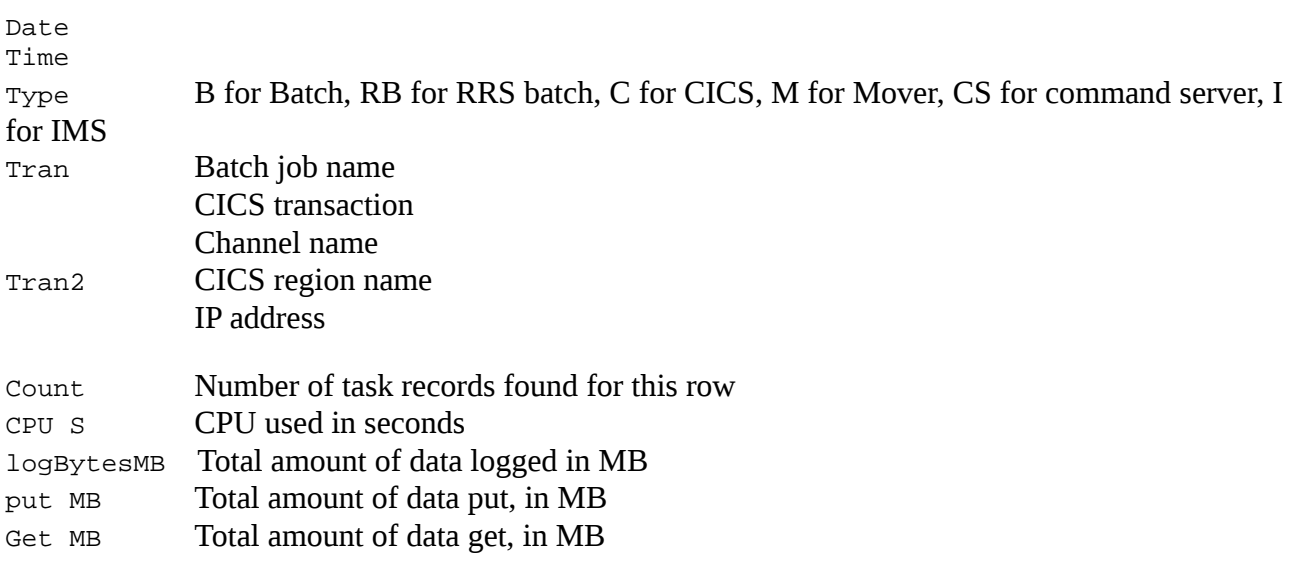

## <span id="page-48-0"></span>*Task Sumary*

In ddname //TASKSUM is a summary of messages produced when looking at the task and queue records.

This has data like

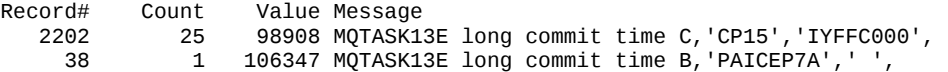

This has the following meaning.

- There was a message MQTASK13E long commit time C, 'CP15', 'IYFFC000',
	- It was produced 25 times
	- The largest value (of the commit time) was 98908 microseconds. This was at record 2202 in the input file
- There was a message MQTASK13E long commit time B,'PAICEP7A',' ',
	- It was produced 1 time,
	- the largest (only) value was 106347 in record 38 of the input file.

To investigate these in more detail you can use StartRecord=2202, LastRecord=2202 and Detail(20). This will give all maximum level of detail for the one record.

– End of document –